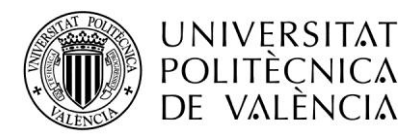

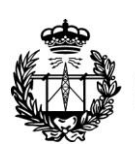

ESCUELA TÉCNICA SUPERIOR<br>DE INGENIEROS DE TELECOMUNICACIÓN

# **Aplicación del modelo de propagación Multi-Wall para la estimación de cobertura de femtoceldas LTE en interiores**

**Autor:**  Manuel Ballester Lidón **Directores:**  Narcís Cardona Marcet Jordi Joan Giménez Gandia

Manuel Ballester Lidón

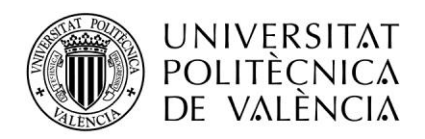

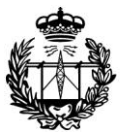

# **Índice General**

#### **1. INTRODUCCIÓN**

- a. MOTIVACIÓN
- b. OBJETIVOS
- c. ORGANIZACIÓN DE LA MEMORIA

#### **2. EL CANAL INDOOR, CARACTERIZACIÓN Y MODELADO**

- a. CARACTERIZACIÓN DEL CANAL MÓVIL
- b. EL CANAL INDOOR
- c. MODELADO DEL CANAL

#### **3. CAMPAÑA DE MEDIDAS**

- a. CONFIGURACIÓN DE LA MEDICIÓN
- b. ELEMENTOS DE MEDIDA
	- i. TRANSMISOR
	- ii. RECEPTOR
	- iii. TRANSLATION STAGE
- c. ESCENARIO DE MEDIDA
- d. MÉTODO DE MEDIDA

#### **4. PROCESADO DE LOS DATOS**

- a. CORRESPONDENCIA ENTRE DATOS
	- i. PLANTEAMIENTO DEL PROBLEMA
	- ii. TEMPORALIZACIÓN DEL CONJUNTO DE MEDIDAS
	- iii. PREPARACIÓN DE LA INFORMACIÓN ESPACIO-TEMPORAL DE CADA PUNTO
	- iv. SINCRONIZACIÓN ENTRE ARRAYS DE INFORMACIÓN
- b. DISEÑO DEL MAPA 2D EN AUTOCAD<sup>®</sup>

#### **5. CALIBRACIÓN DEL MODELO MULTI-WALL**

- a. EL MODELO MULTI-WALL
- b. OBTENCIÓN DE LOS PARÁMETROS NO EMPÍRICOS
- c. PROCESO DE CALIBRACIÓN
- d. ESTUDIO DE LOS RESULTADOS

#### **6. VALIDACIÓN DEL MODELO**

a. EVALUACIÓN DEL MODELO

#### **7. CONCLUSIONES Y TRABAJOS FUTUROS**

- a. CONCLUSIONES
- b. FUTURAS LÍNEAS DE INVESTIGACIÓN
- **8. REFERENCIAS**
- **9. ANEXO A - PLANOS**
- **10. ANEXO B – FUNCIONES PROGRAMADAS**

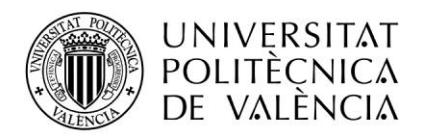

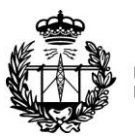

ESCUELA TÉCNICA SUPERIOR<br>DE INGENIEROS DE TELECOMUNICACIÓN

# **Sección 1ª**

# **Introducción**

Esta primera sección consistirá en un pequeño avance del contenido que se va a desarrollar a lo largo del proyecto final de carrera y que se detalla en este documento. En él, se tratará de exponer la problemática surgida en el mundo de las telecomunicaciones *indoor*, para el caso del despliegue LTE, planteando los motivos que nos impulsaron a la realización de este estudio y la serie de objetivos que fueron trazados al principio del mismo. Finalmente, encontraremos un pequeño resumen acerca de la estructura del documento.

## **1. A MOTIVACIÓN**

En la actualidad, según los datos de la ITU (International Communications Union) recogidos en [\[1\],](#page-49-0) existen más de 6.500 millones de conexiones móviles en todo el mundo, con una tasa de crecimiento mundial prevista de alrededor de 1.000 millones para el próximo año, siendo las tecnologías de banda ancha móvil el principal medio de acceso a Internet en todo el mundo.

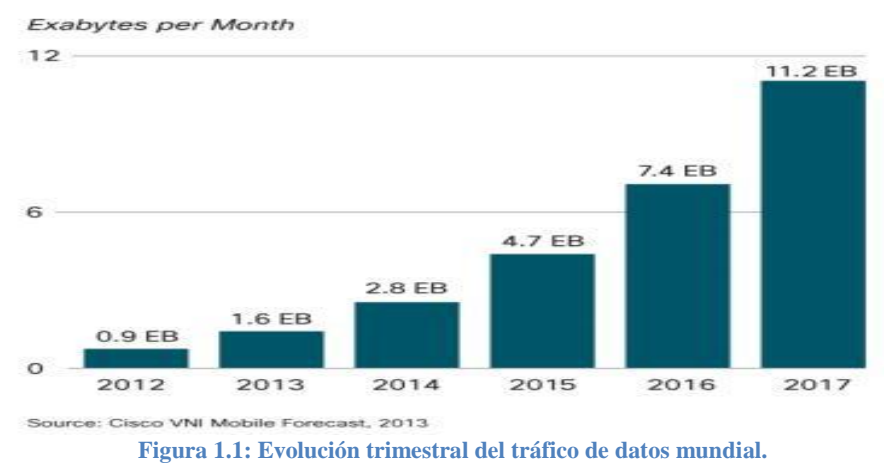

Paralelamente al caso mundial, el mercado de las telecomunicaciones en España muestra características similares de desarrollo de la banda ancha móvil. Así, según el informe de la Comisión del Mercado de las Telecomunicaciones (CMT) del último trimestre de 2012 [\[2\],](#page-49-1) a pesar de que el número de líneas móviles y datacards descendió paulatinamente a lo largo del año, reduciéndose en 2.5 millones, el número de usuarios que disponían de conexión de banda ancha en su terminal aumentó drásticamente.

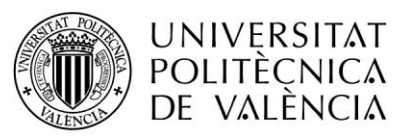

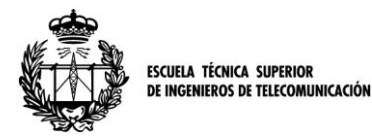

Así se pasó en solo 12 meses, de 15 millones de usuarios con este servicio, a más de 22 millones de usuarios de banda ancha móvil.

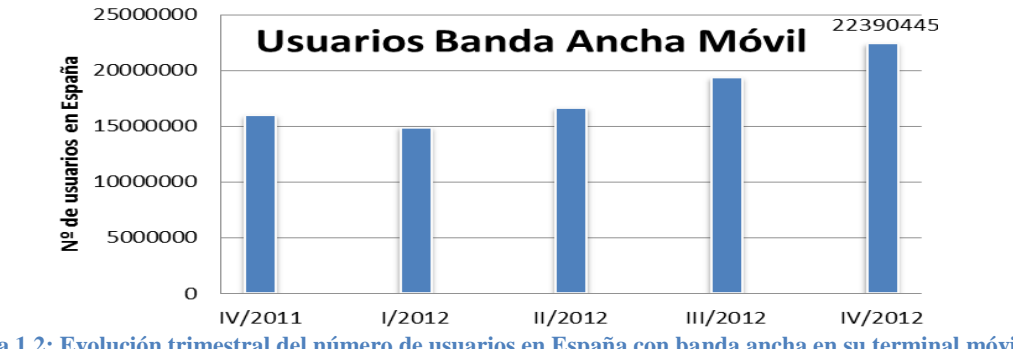

**Figura 1.2: Evolución trimestral del número de usuarios en España con banda ancha en su terminal móvil.**

Este aumento de las contrataciones de banda ancha se explica porque, a pesar del descenso de usuarios móviles, las tecnologías de última generación como las tablets o los smartphones han sustituido paulatinamente los antiguos terminales que no ofrecían al usuario la capacidad de interactuar con facilidad en internet. De este modo, la mayoría de aparatos que se pueden encontrar en el mercado actualmente, están dirigidos a ofrecer una gran variedad de servicios además del de telefonía. Estos dispositivos que sustituyen a los terminales antiguos poseen diferentes cualidades, si bien los anteriores tendían a ser pequeños y manejables para facilitar su transporte y su utilización en cualquier lugar, tablets y smartphones tienden a aumentar gradualmente su tamaño, de tal manera que aunque no pierden su condición de portabilidad, se hace cada vez más necesario ofrecer un buen servicio en entornos cerrados que es donde se utilizan con más frecuencia.

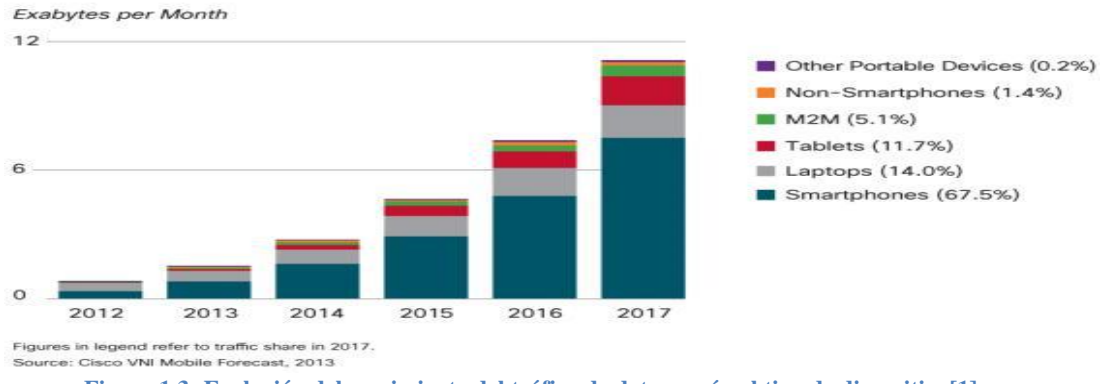

**Figura 1.3: Evolución del crecimiento del tráfico de datos según el tipo de dispositiv[o\[1\].](#page-49-0)**

Con este mercado al alza del servicio de banda ancha móvil, apremiaba mejorar las tecnologías de servicio y los estándares de telefonía. En este contexto, comienzan a plantearse la implantación de redes de 4ª generación, como LTE [\[3\].](#page-49-2) El Long-Term Evolution es un estándar creado por el 3GPP (3rd Generation Partnership Project) motivado por el aumento de usuarios móviles que solicitan internet de banda ancha a velocidades cada vez mayores. LTE mejora sustancialmente la capacidad del sector para proporcionar mayores velocidades de datos, con picos de hasta 100 Mbps, una mejor eficiencia espectral y mejor latencia en el plano de usuario. Además admite una mayor flexibilidad en la asignación de frecuencias y permite reducir los costes respecto a estándares anteriores. En [\[4\]](#page-49-3) podemos encontrar más información complementaria al respecto de las características técnicas del estándar LTE.

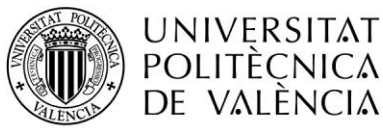

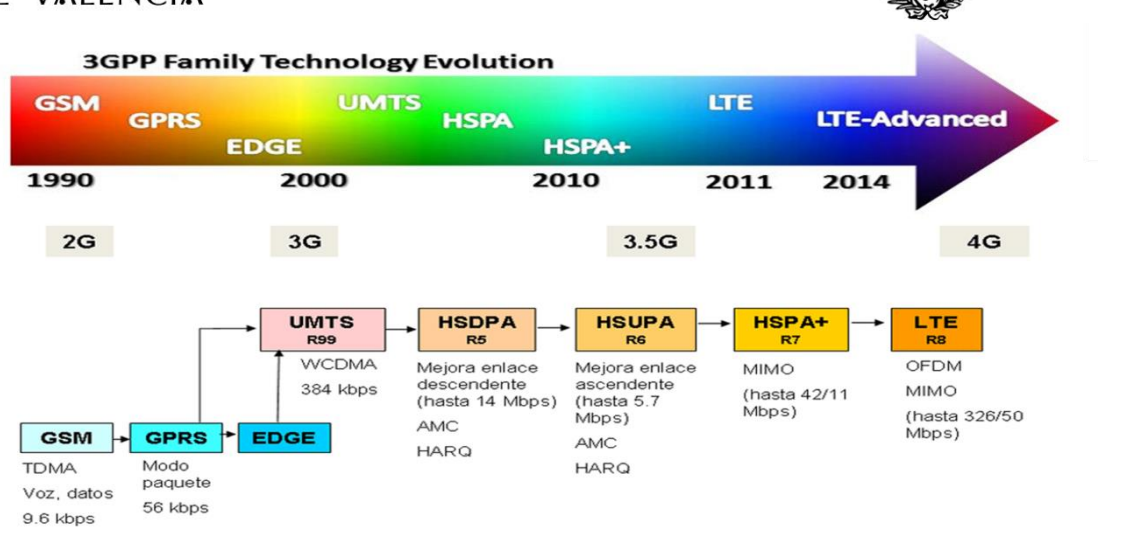

**Figura 1.3: Esquema de la evolución tecnológica de la familia 3GPP.** 

Sin embargo, a pesar de las ventajas que LTE ofrece, garantizar un servicio de calidad en el interior de edificios es tarea complicada, puesto que la planificación de las redes suele hacerse teniendo en cuenta la cobertura *outdoor* prioritariamente. La atenuación que se observa en el interior de los edificios debida a las pérdidas de penetración de paredes y suelos, hace que la cobertura en estos lugares no siempre sea suficientemente buena y obliga a las compañías a tener que proporcionar el servicio utilizando técnicas complementarias al diseño original.

Para solucionar este problema, puede recurrirse al uso de femto-celdas, que son estaciones base de pequeño tamaño y baja potencia, y que son capaces de ofrecer un mejor servicio a un grupo de usuarios reducido y cercano. A continuación podemos ver un pequeño esquema de una implementación de LTE con femto-celdas.

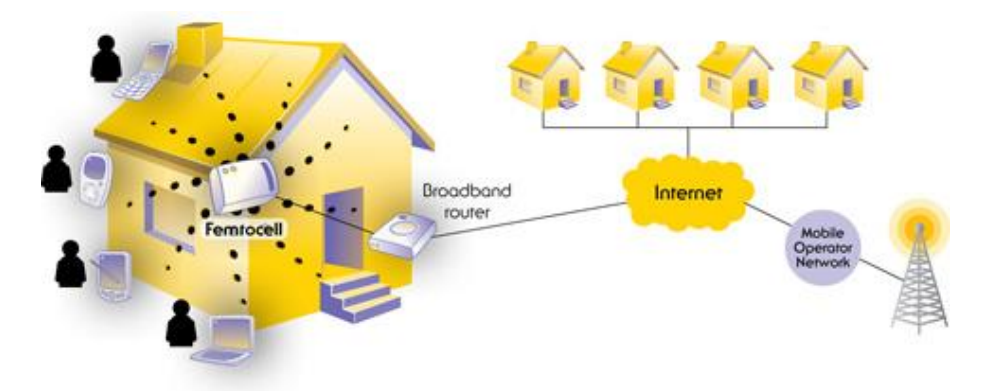

**Figura 1.4: Esquema de despliegue de una red LTE con femto-celdas en el interior de edificios**

Como podemos intuir, ciertas características del entorno *indoor* tales como el número de elementos que forman el mobiliario o la variabilidad de los materiales usados en la construcción de los edificios, hace que el estudio de la atenuación en el ámbito cercano al usuario sea un área muy compleja y que necesite un mayor análisis y desarrollo. Esto nos motiva a buscar una solución mejor de la que ofrecen los múltiples modelos utilizados para el diseño de las redes de cobertura móvil, normalmente ajustados para entornos abiertos correspondientes a exteriores.

**ESCUELA TÉCNICA SUPERIOR INGENIEROS DE TELECOMUNICACIÓN** 

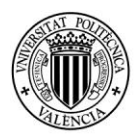

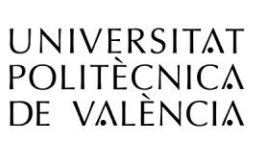

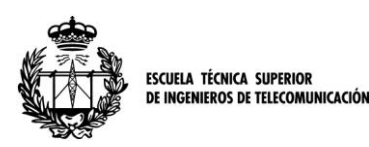

Por consiguiente, para tratar de paliar las altas atenuaciones de los entornos indoor, se hace necesario acomodar el servicio buscando todas las ventajas posibles. De esta manera, se observó que un cambio en el espectro de frecuencias en el cual se transmitía, podía reducir las pérdidas asociadas a la transmisión. Aunque en áreas urbanas, las bandas de frecuencias superiores a 1GHz puedan ser utilizadas, en zonas con problemas de atenuaciones como las áreas rurales o los interiores de edificios, son de vital importancia frecuencias con mejores características de propagación. A frecuencias menores, las pérdidas de transmisión en espacio libre se ven reducidas, y por tanto, para la misma potencia emitida el radio de cobertura es mayor, permitiendo un menor número de *sites*. Igualmente, manteniendo el radio de las celdas móviles, a menores frecuencias, la potencia necesaria en las bases es menor, o bien manteniendo potencia y radio, la atenuación que acontece es menos significativa.

Así, las operadoras móviles y los organismos internacionales de control comenzaron a centrar su atención en cierto proceso de liberación de espectro en una banda con propiedades óptimas para telefonía. Este proceso era el llamado *Apagón Analógico* de las televisiones terrestres.

Históricamente, la televisión analógica utilizó gran parte de las bandas de frecuencias de VHF (Very High Frequency) y UHF (Ultra High Frequency), esta última comprendida entre los 470 y los 862 MHz. Pero con la llegada de la televisión digital y las nuevas técnicas de compresión, lo que antes se transmitía en seis canales radioeléctricos podía ser emitido en un único canal. Este excedente de un recurso tan limitado y valioso como es el espectro radioeléctrico, permitió la implantación de la Televisión Digital Terrestre (TDT) y, a al mismo tiempo, plantearse la redistribución de las frecuencias que quedaban libres. De este modo, una banda de frecuencias comprendida entre los 790 y los 862 MHz se estableció bajo el nombre de Dividendo Digital con el propósito de ser utilizada para la mejora de las redes de telefonía y la implantación de redes de 4ª generación.

A continuación, se muestra en la figura la redistribución de los canales radioeléctricos en proceso en España y la ubicación del dividendo Digital en el mismo.

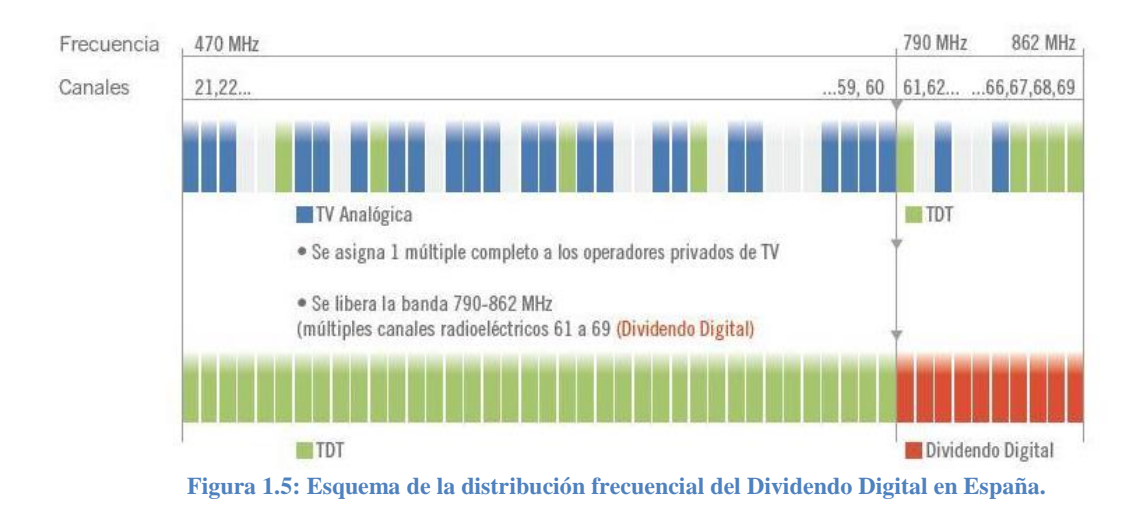

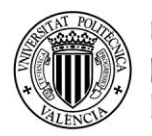

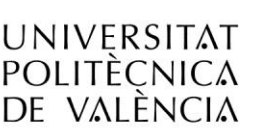

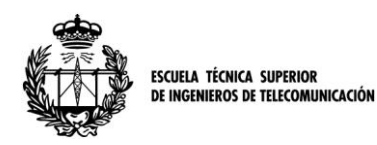

Por tanto, una vez mostrado el aumento de demanda de tráfico de datos del mercado, la tecnología LTE que puede satisfacerlo, los problemas de propagación que puede encontrar en interiores y el espectro frecuencial óptimo que se podrá utilizar, decidimos realizar un estudio que tratase de ayudar en la resolución de los problemas de cobertura que se pudiesen encontrar.

En nuestro proyecto, trataremos de estudiar diferentes modelos anteriormente desarrollados, considerando las pérdidas de propagación que se dan al penetrar las ondas a través de paredes y suelos. Con ello, trataremos de proponer un modelo que, calibrado a partir de medidas reales, sea capaz de ser utilizado en el diseño de redes de servicio de telefonía de nueva generación y que no necesite una gran cantidad de variables para poder obtener una predicción fiable de la cobertura que se obtendrá en el interior de los edificios

## **1. B OBJETIVOS**

Una vez explicados los motivos que nos impulsaron a desarrollar este proyecto, centrados en la problemática de las pérdidas de propagación en el entorno *indoor* en unas frecuencias de interés incluidas en la banda de frecuencias del Dividendo Digital, en este apartado se expondrán las metas fundamentales que se pretenden alcanzar.

Por tanto, el objetivo fundamental del proyecto es el siguiente:

 **Formulación de un modelo de propagación adecuado** que tenga en consideración las principales características de los escenarios indoor. Dicho modelo ha de considerar los elementos principales de atenuación, siendo capaz de obtener resultados óptimos. Además, el tiempo de procesado ha de ser despreciable y la cantidad de recursos necesarios pequeña para asegurar su fácil uso y empleabilidad.

Para poder alcanzar esta meta, nos planteamos una serie de pasos que se harán fundamentales en el desarrollo del proyecto y que se pueden considerar a su vez como objetivos complementarios. Son los siguientes:

- **Realización de una campaña de medidas** de señal en una frecuencia contenida en la banda liberada tras el Apagón Analógico. Dicha campaña de medidas estará orientada a obtener datos de pérdias de transmisión que permitan calibrar el modelo de propagación anteriormente elegido.
- **Calibración del modelo empírico**. Tras el procesado de los datos medidos en la campaña, se obtendrán de los mismos los parámetros necesarios que permitan ajustar el modelo de propagación elegido, mediante un proceso de cálculo que ha de ser lo más rápido posible.

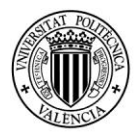

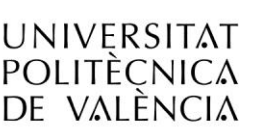

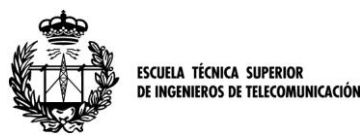

- **Validación del modelo obtenido**. Una vez obtenido el mejor ajuste del modelo, se persigue presentar un caso práctico de dicha aplicación que permita confirmar el buen hacer del mismo, estudiando las propiedades del error cometido.
- **Propuesta del modelo de pérdidas de propagación**. Finalmente, se formulará la expresión del modelo calibrado y se plantearán los posibles usos del mismo, concretamente se dirigirán hacia la predicción de cobertura para femtoceldas LTE.

En este contexto, y fruto de la participación del Instituto de Telecomunicaciones y Aplicaciones Multimedia en la Acción COST IC1004, se establece un acuerdo de colaboración con la Technische Universität Braunschweig de Alemania para la realización de una campaña de medidas, que servirá para el establecimiento de una base de datos conjunta en la cual quede recogida información acerca de las pérdidas de transmisión que tienen lugar en escenarios *indoor*, en los cuales tanto emisor como receptor se hallan en el interior de un mismo edificio. El COST se trata de una de las instituciones más antiguas de la Unión Europea, orientada al apoyo y la cooperación entre científicos e investigadores de todos los países de Europa. Contribuye a reducir la fragmentación de la comunidad científica, fomentando la movilidad de los investigadores y estableciendo puentes entre instituciones. El COST proporciona mediante sus Acciones, apoyo económico para dedicarlo en acciones conjuntas y misiones científicas, teniendo cada una de estas acciones un objetivo concreto. En concreto, la Acción COST IC1004 está orientada a la cooperación y la investigación en el campo de las radiocomunicaciones, con el objetivo de hacer nuestra sociedad más limpia, segura y energéticamente eficiente. Se puede encontrar más información de este organismo y sus acciones en el siguiente link [\[5\].](#page-49-4)

El contenido de este proyecto final de carrera engloba todo un proceso dirigido a obtener un modelo que ajuste las pérdidas de transmisión *indoor*. Para conseguir un modelo de pérdidas como el descrito, se plantea el problema con una solución de tipo empírica, es decir, basándonos en unas medidas reales previas, se trata de extraer el comportamiento de la propagación lo más generalizadamente posible. Con este tipo de modelado, se hace imprescindible una campaña de medidas que permita recopilar datos con el objetivo de calibrar el modelo elegido. Este es el objetivo de la participación en la misión científica englobada en la Acción del COST IC1004, en la cual la meta es generar una base de datos de pérdidas de propagación en frecuencias incluidas en el Dividendo Digital, para el futuro uso de la tecnología móvil LTE.

A continuación, se realiza el tratamiento de los datos recopilados, de forma que se pueda extraer la información íntegra sobre los parámetros requeridos para la optimización del modelo. Así, diferentes elementos como paredes, suelos y distancias son considerados, tras la reconstrucción del escenario en un programa de diseño de planos en dos dimensiones. Con la información completa, el procesado del modelo permite obtener el ajuste óptimo, de manera que podamos formular una propuesta para la aplicación en cálculo de coberturas de LTE en edificios. Finalmente, para asegurar el buen funcionamiento del modelo, se realiza una validación del mismo, es decir, se presentan los resultados comparados entre el caso teórico y el real, para un emplazamiento que está fuera de la calibración.

Descritos los objetivos del proyecto, presentaremos la estructura de la memoria que lo resume, para a continuación empezar con el grueso del contenido del mismo.

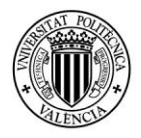

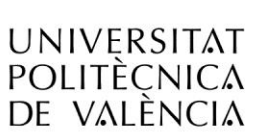

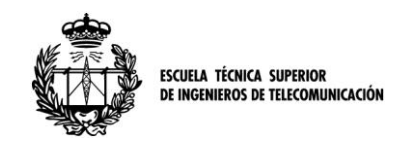

## **1. C ORGANIZACIÓN DE LA MEMORIA**

En esta sección detallaremos el contenido de esta memoria, su estructuración y una breve descripción de cada sección.

En la sección segunda se introduce la descripción de las características del canal *indoor* y se exponen algunos de los modelos teóricos considerados para el desarrollo del nuestro propio, exponiendo las diferentes características de cada uno de ellos y los motivos que nos llevaron a descartarlos o a tomarlos como referencia.

La sección tercera detalla las actuaciones realizadas durante la campaña de medidas, se describe el material utilizado para la misma, las características de la señal y del escenario de medida e incluso la metodología llevada a cabo en el proceso de medición.

En la cuarta sección, encontramos el procesado y sincronización de los datos obtenidos en las mediciones, que nos permiten obtener una correspondencia entre la información disponible. Asimismo, se detalla el método utilizado para crear el mapa 2D del escenario.

La quinta sección detalla el proceso de calibración del modelo Multi-Wall y los resultados obtenidos tras la misma. Para ello, primero se describen los parámetros que forman parte en su fórmula y el método empleado para obtenerlos.

La sección sexta representa un método para validar el modelo obtenido anteriormente, basado en la simulación y comparación en lugares previamente medidos.

Finalmente, en la séptima sección se tratan de extraer conclusiones tras el estudio realizado y se proponen nuevas líneas de investigación para proseguir con el desarrollo del modelo.

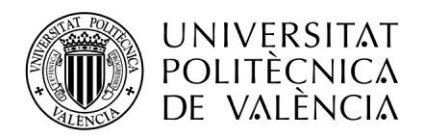

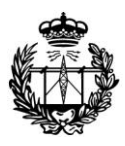

ESCUELA TÉCNICA SUPERIOR<br>DE INGENIEROS DE TELECOMUNICACIÓN

## **Sección 2ª**

# **El canal Indoor, caracterización y modelado**

En esta sección trataremos de introducir y desarrollar los conceptos teóricos necesarios para el buen entendimiento del modelo desarrollado en este proyecto. Por tanto, necesitaremos presentar el canal *indoor* y sus características, centrándonos en los diferentes fenómenos que puedan afectar a la propagación de la señal generando atenuaciones.

Además, una vez desarrollados los conceptos teóricos básicos, presentaremos algunos de los modelos de propagación que se han utilizado y tenido en cuenta, enunciando sus características principales y los motivos que nos llevaron a descartarlos o a utilizarlos como referencia para modelar nuestra solución.

## **2. A CARACTERIZACIÓN DEL CANAL MÓVIL**

Para comenzar la descripción teórica, partimos de la definición básica del término *Comunicaciones Móviles* como aquellos sistemas de comunicaciones en los cuales un radioenlace es el encargado de conectar dos o más entidades, para la transferencia de información, estando al menos uno de los terminales en movimiento o en posición indeterminada. En concreto, se define el *Canal Indoor* como el medio utilizado por las radiotelecomunicaciones para transmitir información, hallándose el emisor y uno o más receptores en un entorno delimitado en el interior de cierto edificio.

La bibliografía sobre el canal móvil y sobre las telecomunicaciones en general es muy amplia, pero en esta sección recomendaremos dos de los libros de los cuales hemos obtenido más información, [\[6\]](#page-49-5) y [\[7\].](#page-49-6)En nuestro caso, distinguimos dos escenarios diferentes, el caso *Indoor-to-Outdoor*, donde el transmisor está situado en el interior del edificio y el elemento receptor de medición lo situamos en el exterior del edificio, y el escenario *Indoor-to-Indoor*, que será el que se evaluará en nuestro estudio y es aquel en que tanto transmisor como receptor se hallan en el interior de cierto edificio. En la siguiente figura se muestra un ejemplo de ambos casos, donde se puede ver sus diferencias.

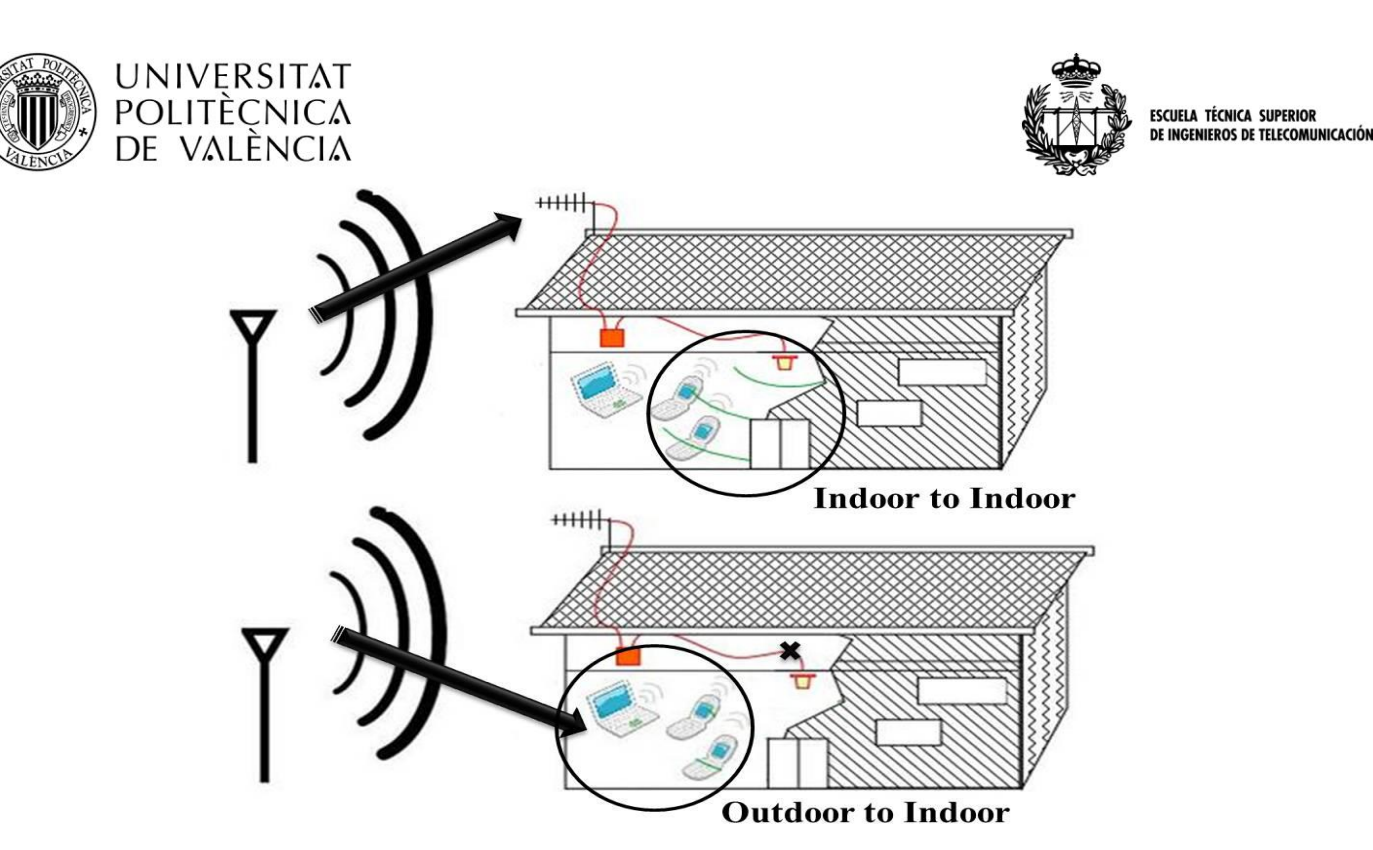

**Figura 6.1: Diferencia entre los entornos de trabajo** *Outdoor-to-Indoor* **e** *Indoor-to-Indoor***.**

Sin embargo, antes de centrarnos en casos concretos es necesario estudiar el canal de forma genérica haciendo primero repaso de los métodos más habituales para caracterizar el canal móvil, para luego incidir algo más en aquellos aspectos propios de los entornos *indoor*.

En un sistema de comunicaciones móviles genérico, entre el emisor y el receptor aparecen multitud de elementos que influyen en la propagación de las ondas, como montañas, personas, coches, edificios y los elementos que los integran (paredes, fachadas, suelos o mobiliario). Todos ellos al encontrarse en el camino atravesado por la onda, ejercerán como elementos difusores o *scatters* y producirán fenómenos de reflexión, difracción y *scattering*.

Un efecto destacado en la recepción de ondas móviles es el conocido como multicamino o *multi-path*. Este efecto se aprecia en el receptor como una acumulación de ondas que no son más que reflexiones o difracciones de la onda transmitida en diferentes obstáculos intermedios. Dichas ondas procedentes del mismo transmisor, llegan al receptor tras recorrer distintos caminos y con diversa atenuación, ángulo de incidencia, desfase o retardo, provocando alteraciones en la señal recibida.

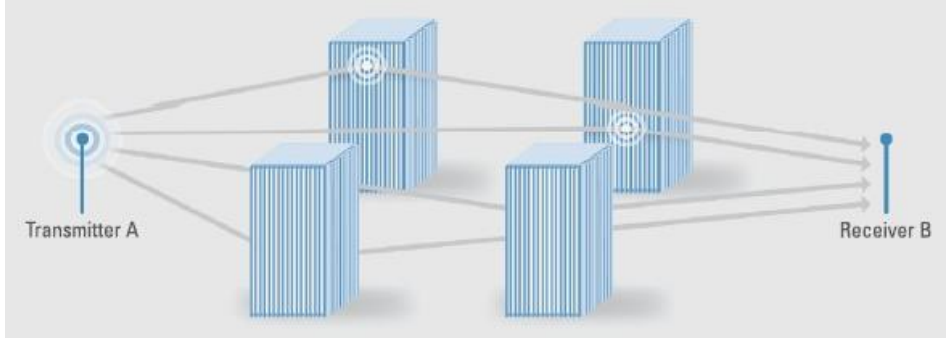

**Figura 2.2: Esquema del efecto conocido como** *multipath***.**

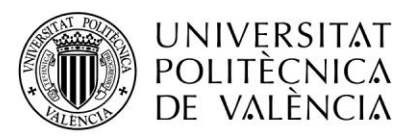

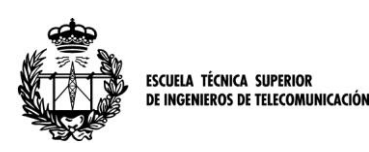

Por otro lado, la movilidad de los elementos receptores en telefonía, así como la de algunos elementos difusores, provocan que las características del canal varíen aleatoriamente con tiempo. Por tanto, la contribución de las diferentes ondas en un instante de tiempo determinado puede ser totalmente diferente. En unos casos, en función de los desfases y las amplitudes el efecto generado puede ser en forma de una contribución constructiva o por el contrario, ser destructiva en términos de potencia de señal recibida. Esta variabilidad con el tiempo de la potencia de señal es conocida como desvanecimientos o *fading*. Este fenómeno puede clasificarse en función de su duración como *long-term fading* en desvanecimientos a largo plazo o como *short-term fading* si son a corto plazo.

El *long-term fading* también llamado *shadowing*, aparece cuando el receptor móvil recorre trayectos de varios centenares de longitudes de onda. Está producido por la interposición en el camino de la onda de elementos muy significativos como la orografía del terreno (plano o montañoso) o el tipo de entorno (urbano, rural, suburbano). En el entorno *indoor* este efecto no es muy importante porque tratamos en distancias menores a las necesarias para su aparición. Aun así, se asocia a elementos de naturaleza inmóvil que se interponen directamente entre emisor y receptor.

El *short-term fading* o desvanecimientos a corto plazo son los causados por las reflexiones y difracciones en elementos cuyas posiciones relativas al receptor varían rápidamente, como personas, automóviles e incluso objetos mayores que el móvil receptor va dejando atrás en su camino. En este caso, su efecto es visible en trayectos del receptor de decenas de longitudes de onda, y provoca variaciones muy rápidas y profundas que no modifican la potencia media recibida que depende únicamente del comportamiento a largo plazo. A continuación, encontramos un simple esquema de cómo podríamos reconocer los efectos del *fading* en la amplitud de una onda.

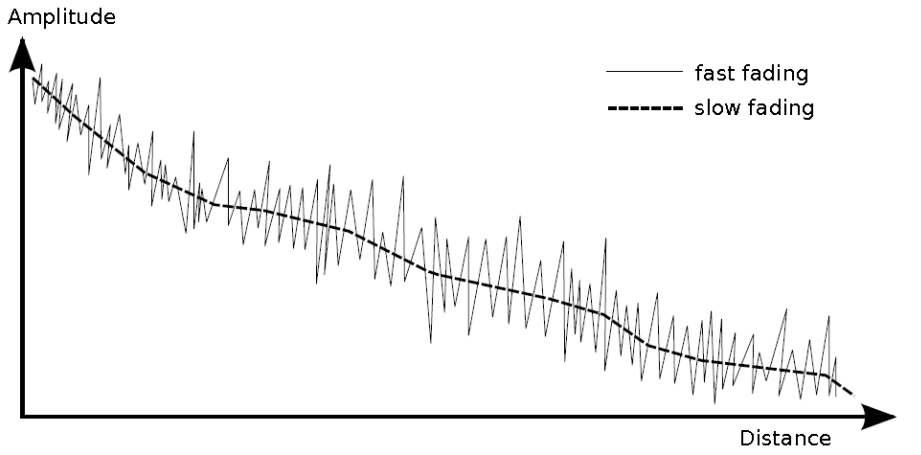

**Figura 2.3: Gráfica comparativa entre el** *short-term (fast) fading* **y el** *long-term(fast)fading***.**

Los anteriores efectos se debían a la variabilidad del canal radio móvil en el dominio temporal, pero si lo hacemos en el dominio frecuencial, el principal es el *efecto Doppler*. Este efecto puede percibirse como un ruido de FM en los sistemas que usan tal tipo de modulación, apareciendo una *frecuencia Doppler* (f<sub>d</sub>) que depende de la velocidad absoluta del móvil y de la longitud de la señal utilizada. Así pues, los desvanecimientos temporales producen un ensanchamiento de la banda de la señal en el

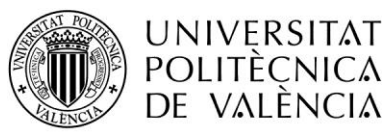

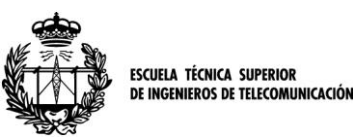

dominio frecuencial, cuyo valor máximo depende de la velocidad del móvil. Así, se conoce como un canal dispersivo en frecuencia a aquel que sufre dicho efecto.

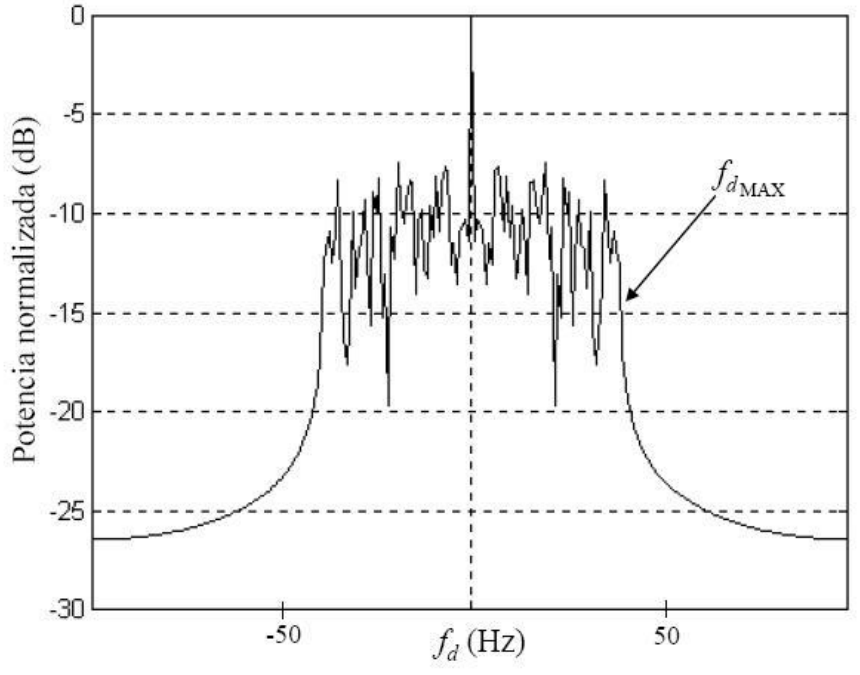

**Figura 2.4: Ejemplo del efecto** *doppler* **sobre el espectro de una señal.**

En el ejemplo se muestra el espectro de la envolvente de la señal recibida en un receptor móvil a 50 Km/h en un tiempo de observación de un segundo, a 1GHz de frecuencia. Como vemos, aparece una dispersión frecuencial donde los máximos los marca  $f_{dMax}$ 

## **2. B EL CANAL INDOOR**

Nombrados algunos de los efectos más importantes que se pueden encontrar en el canal móvil, vamos a especificarlos para el entorno *indoor*.

Si bien el canal móvil comparte características básicas para entornos exteriores e interiores, hay diferencias considerables entre ellos. Por ejemplo en escenarios de interiores, la disposición del entorno es más importante que la distancia entre antenas. La variabilidad del mobiliario, la composición y número de paredes y suelos, como también la cantidad de personas que interfieren en la propagación, provocan grandes atenuaciones, empeorando la potencia de señal recibida. De hecho, el mobiliario y las estructuras de metal típicas de los forjados de los edificios, son los principales generadores de procesos de *scattering* y difracción, siendo más importantes que en entornos abiertos. Por tanto, el estudio en entornos cerrados suele centrarse en la cantidad de paredes y suelos atravesados, tratándose siempre de establecer las pérdidas que estos elementos generan y que se añaden a las pérdidas en espacio libre como principales agentes atenuadores.

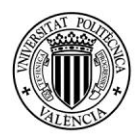

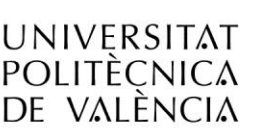

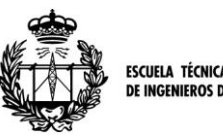

Las distancias entre antenas de los entornos *indoor* son mucho más cortas. La baja potencia de los equipos de interiores (limitada por la proximidad con personas) así como la alta atenuación típica, son los principales motivos de esta proximidad entre elementos de comunicación. Sin embargo, esta menor distancia repercute en un menor ensanchamiento temporal de los ecos que llegan al receptor, aunque siga siendo considerable el efecto multi-camino.

Si consideramos el efecto *Doppler*, se ha de comentar que en este entorno su efecto es casi despreciable debido a que las variaciones temporales son lentas, ya que los usuarios en el interior de edificios tienen poca movilidad. Así mismo, el *long-term fading* también es poco significativo en entornos cerrados con distancias menores a su rango de aparición, como explicamos anteriormente. Por el contrario, el *short-term fading* sí es un efecto que puede ser susceptible de ser significativo en el canal indoor. Debido a ello, lo trataremos detalladamente y expondremos en la sección 4ª el método utilizado para compensar dicho efecto.

Por tanto una vez observada la complejidad del canal, se puede entender que la mejor forma de caracterizar el mismo de forma simplificada es el modelado. En el siguiente punto vamos a abordar diferentes posibilidades enfocadas mediante distintos métodos.

## **2. C MODELADO DEL CANAL**

Como hemos comentado anteriormente, multitud de efectos se dan lugar en la propagación de las ondas debido a la gran cantidad de elementos interferentes que se hallan en el trayecto del canal de comunicación. Especialmente en el caso indoor que estamos estudiando, donde la gran cantidad de mobiliario, personas y principalmente paredes y suelos atravesados hacen que el estudio de la señal sea muy complejo.

Es por esta gran cantidad de elementos perturbadores que se hace necesaria la implementación de un método de simplificación que permita simular y predecir la atenuación que un sistema de comunicaciones puede tener. Sin embargo, la forma más exacta de obtener resultados sería resolviendo las ecuaciones de Maxwell con las condiciones de contorno que requiriesen los materiales que forman el edificio y que dispersan las ondas. Este proceso, además de costoso computacionalmente es casi irrealizable por la variabilidad existente entre edificios. Además, el objetivo de nuestro estudio es conseguir una herramienta que pueda utilizarse de forma generalizada y que pueda mantener un coste computacional bajo que permita obtener una aproximación razonablemente certera en un tiempo reducido o despreciable.

Nuestro proyecto parte del estudio de modelos que han sido desarrollados y analizados en décadas anteriores. Así, en los últimos tiempos, algunos de los más desarrollados han sido los *modelos deterministas* del Lanzado de Rayos (*Ray Launching*) y el Trazado de Rayos (*Ray Tracing*). El objetivo de estas técnicas es, basándose en la óptica geométrica, la recreación digital de la escena de estudio. Para ello, se hace necesario definir todos los objetos "visibles" del escenario (tamaño, forma, textura, posición, etc.), fijar el punto de observación, la dirección del enfoque y la iluminación de la escena.

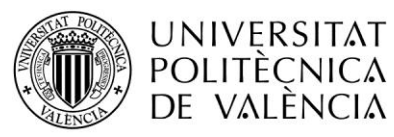

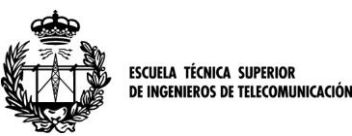

Con todos los datos procesados, se puede recrear el entorno en un escenario de pruebas virtual donde, desde el punto emisor, *lanzar rayos* de luz que simulen las ondas y observar reflexiones, refracciones y demás efectos o bien, *trazar rayos* desde su origen hasta su destino mediante rutas calculadas de antemano.

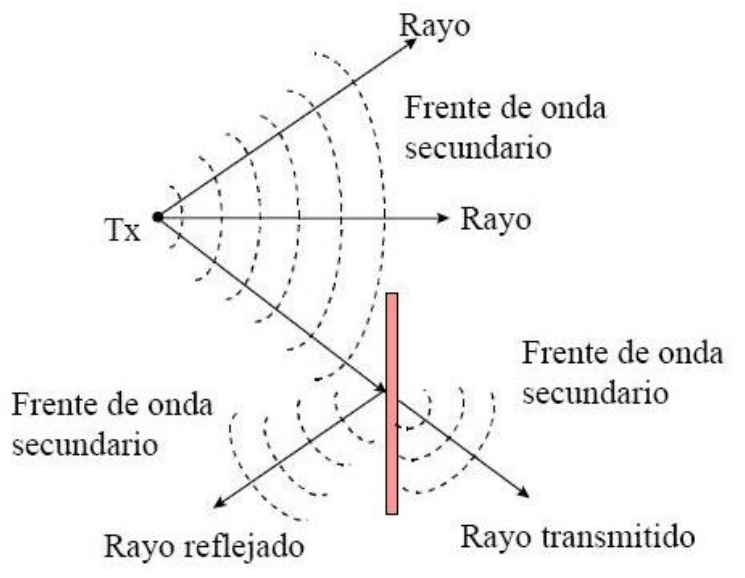

**Figura 2.5: Aproximación de los frentes de ondas electromagnéticas con rayos ópticos.**

Estos métodos aunque con algunas limitaciones, obtienen resultados aceptables. Sin embargo, la gran cantidad de datos necesarios para poder simular el entorno de trabajo hacen que las técnicas de lanzado de rayos requieran de un alto coste computacional, que repercute en un coste temporal también elevado. Como se expuso inicialmente, este problema se opone directamente a los objetivos que buscamos, puesto que nosotros pretendemos obtener una herramienta ágil y rápida.

Por tanto, llegados a este punto decidimos centrarnos en otro tipo de modelado, el *modelado empírico*. Los modelos empíricos son aquellos que, basados en una campaña de medición previa, tratan de ajustar un patrón que permita definir completamente el suceso observado. Sin embargo, estos modelos no son capaces de predecir cambios instantáneos en la señal o desvanecimientos en una localización concreta. Para ello necesitaríamos modelos deterministas. A favor, los modelos empíricos presentan una complejidad muy inferior, con un número de menor de parámetros de entrada y por tanto un coste computacional bajo. Justo lo que pretendemos conseguir, una herramienta que pueda ser utilizada con una precisión aceptable en diversos entornos y que obtenga resultados casi inmediatos.

Los modelos que tuvimos en cuenta se hallan recogidos en los informes del COST 231, en varias de sus publicaciones, como por ejemplo en [\[8\]\[1\].](#page-49-7) Por tanto, vamos a citar alguno de los más significativos que consideramos, y expondremos sus características y los motivos que nos llevaron a descartarlos.

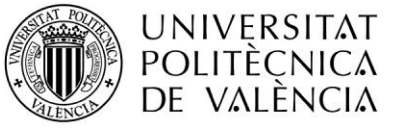

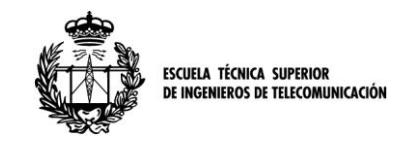

*Linear Attenuation Model (LAM):*

Es uno de los modelos más sencillos puesto que sólo presenta un único parámetro de ajuste, convirtiéndose por tanto en un modelo lineal.

Se asume por tanto que la dependencia de las pérdidas de propagación es lineal con la distancia. La fórmula de este modelo, devuelve las pérdidas de transmisión medias, expresadas en dB y es la siguiente:

$$
L = L_{fs}(d) + \alpha * d
$$

donde *α* representa en coeficiente de atenuación del entorno en dB/m y es el parámetro o coeficiente a ajustar de forma empírica; *Lfs* son las pérdidas de propagación en espacio libre (*Free Space Loss, FSL*) y finalmente *d* simboliza la distancia entre transmisor y receptor medida en metros. En [\[8\]](#page-49-7) se sugieren valores de entre 0.22 y 0.62 dB/m para *α*, alcanzando 2.6 en casos concretos de múltiples plantas y alta densidad de elementos de scattering. A continuación, un ejemplo de la actuación de este modelo en el cual se aprecia la sencillez del mismo, para un valor de *α* de 0.5dB/m.

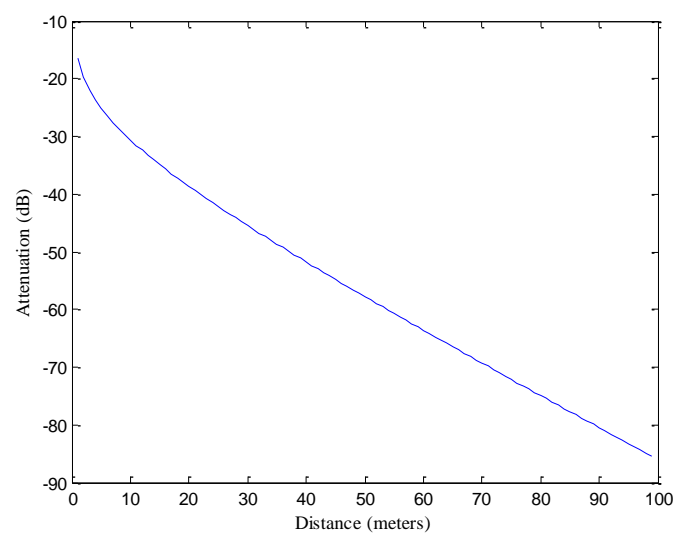

**Figura 2.6: Ejemplo de funcionamiento del modelo LAM para un de 0.5 y una frecuencia de 837 MHz.**

Este sencillo modelo aunque ofrece las ventajas computacionales obvias, no se adecúa a nuestras necesidades puesto que considera las atenuaciones generadas por todo tipo de elementos (como paredes o suelos) como parte de un conjunto, englobadas en un solo parámetro, lo cual queda lejos de tener la precisión mínima exigible.

#### *COST 231 One Slope Model (1SM):*

En este modelo, a diferencia del anterior, se asume que las pérdidas de transmisión presentan una dependencia lineal con el logaritmo de la distancia, por tanto ya no se trata de un modelo lineal con la distancia sino logarítmico, lo cual se asemeja más al comportamiento real.

Se mantiene un único parámetro de ajuste, lo cual nos anticipa la misma conclusión que el anterior, que considera todos los elementos de pérdidas de forma conjunta e imprecisa. La ecuación es la siguiente:

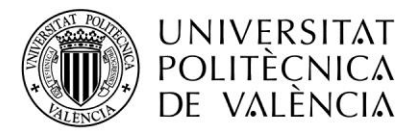

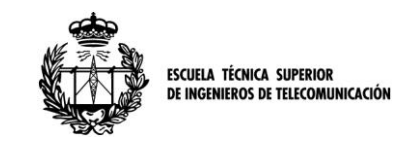

$$
L = L_0 + 10 \times n \times \log_{10}\left(\frac{d}{d_0}\right)
$$

donde *L<sup>0</sup>* representa las FSL, *d<sup>0</sup>* es una distancia de referencia y *n* es el parámetro empírico pendiente de ajuste y representa la pendiente. En [\[7\]](#page-49-6) y [\[7\]](#page-49-6) podemos encontrar valores sugeridos de entre 1.4 y 5.5 para dicho parámetro. Nuevamente se muestra un ejemplo donde se puede apreciar la sencillez del modelo, inadecuada para nuestra solución.

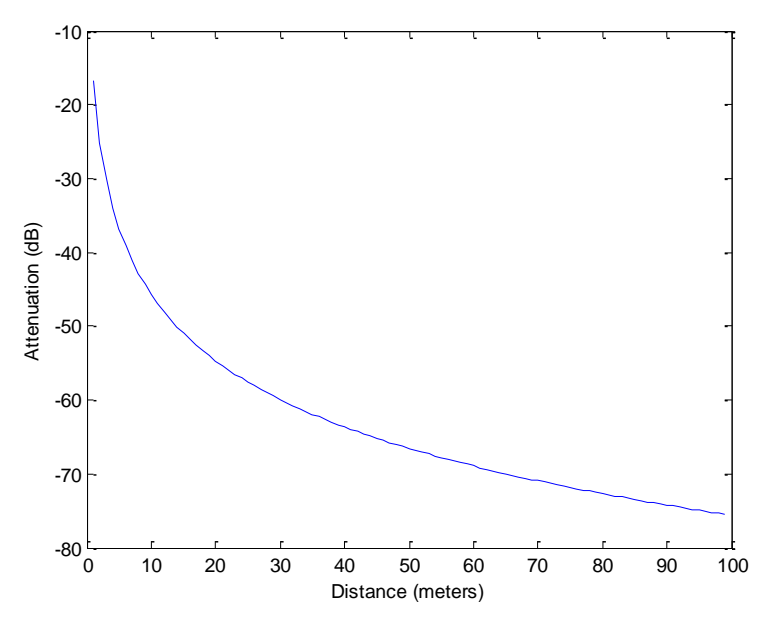

**Figura 2.7: Ejemplo de funcionamiento del modelo 1SM para una distancia de referencia de 1 metro, un valor de n de 2 y una frecuencia de 837 MHz.**

#### *Motley-Keenan Model:*

El modelo desarrollado por Motley y Keenan [\[9\]](#page-49-8) es el primero de los citados que tiene en cuenta de forma particular las características de cada elemento estructural del edificio en estudio. Así, establecido el trayecto del rayo, se pueden asignar valores concretos para conjuntos de paredes y para conjuntos de suelos, haciendo que el número de estos se convierta en un factor a tener en cuenta y los valores de pérdidas de cada conjunto se comporte como un parámetro empírico a optimizar. La fórmula propuesta en este caso es:

$$
L = L_{fs}(d) + L_{ap} + L_0 + \sum_{i=1}^{N} K_{wi} L_{wi} + \sum_{j=1}^{M} K_{fj} L_{fj}
$$

donde volvemos a tener un factor para representar las pérdidas en espacio libre (*Lfs*), en función de la distancia *d, Lap* es un término que tiene en cuenta la atenuación creada por el diagrama de radiación de la antena y *L0* es un término constante producido por la regresión lineal e indica el exceso de pérdidas que no depende del número de paredes o suelos, por lo que engloba el scattering, la difracción, etc.

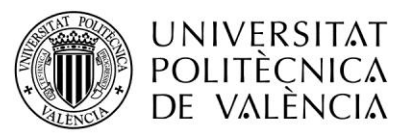

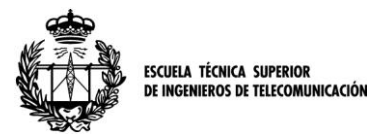

Finalmente, *Lwi* y *Lfi*son los parámetros empíricos a optimizar y representan a paredes y suelos respectivamente mientras que  $K_{wi}$  y  $K_{fi}$  son el número de estos elementos asociados a los anteriores parámetros. Por tanto, paredes o suelos con el mismo tipo de pérdidas estarán asociados al mismo parámetro empírico e incrementarán el valor de su  $K_w$  o de  $K_f$ . Si bien este modelo ya se puede apreciar como bastante preciso, decidimos utilizar el modelo siguiente, puesto que es algo más sencillo y sin embargo también muy preciso.

#### *Multi-Wall Model (MWM):*

El modelo Multi-Wall, recogido en el COST 231 se considera como una evolución del modelo Motley-Keenan. En este modelo, se toma la simplificación respecto del anterior de considerar todos los suelos como del mismo tipo, sin hacer distinciones. Sin embargo, esta aproximación es menos significativa que la aparición de un nuevo parámetro empírico que amplía el número de estos y permite una mejor aproximación.

A continuación podemos ver la fórmula del Multi-Wall:

$$
L = L_{fs}(n,d) + L_c + \sum_{i=1}^{N} K_{wi} L_{wi} + K_f L_f \frac{\left(\frac{K_f + 2}{K_f + 1} - b\right)}{n}
$$

Donde *Lfs* depende de la distancia *d* y del parámetro empírico *n*, *L<sup>c</sup>* es un factor utilizado para ajustar las pérdidas debidas a los cables y otros scatters, *Kwi* y *Lwi* están relacionados con cada uno de los tipos de paredes, *K<sup>f</sup>* y *L<sup>f</sup>* con el número de suelos atravesados y su parámetro empírico asociado y por último *b*, que es el nuevo parámetro que aparece respecto al modelo anterior.

Ha de tenerse en cuenta que estos parámetros empíricos que tienen en cuenta las atenuaciones en paredes y suelos, también engloban las pérdidas en el mobiliario del edificio. Otro dato a tener en cuenta es que en entornos de oficina, se suele simplificar la ecuación considerando solo dos tipos de paredes, las separadoras de cubículos o finas y las separadoras de estancias o gruesas. En nuestro caso, por simplicidad consideraremos un único tipo de pared.

Como hemos visto, de todos los modelos anteriores el más adecuado por eficiencia, precisión y sin embargo simplicidad, es el modelo Multi-Wall. Como modelo empírico que es, necesita una campaña previa de medición para acumular datos que permitan optimizar sus parámetros. Si bien este proceso produce un ajuste para el edificio en cual se realizan las mediciones, pretendemos que este modelo pueda aplicar a diferentes lugares y por ello simplificamos un poco la fórmula del mismo. En la siguiente sección, detallaremos la campaña de medidas que se realizó en el edificio de la ETSIT en Valencia.

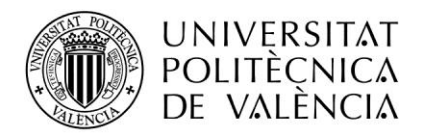

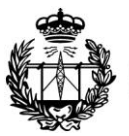

ESCUELA TÉCNICA SUPERIOR<br>DE INGENIEROS DE TELECOMUNICACIÓN

## **Sección 3ª**

# **Campaña de medidas**

A lo largo del mes de Mayo de 2012, contando con el apoyo de la acción del COST IC1004, una STSM (*Short Term Scientific Mission*) fue llevada a cabo con el objetivo de generar una base de datos de pérdidas de propagación en frecuencias incluidas en el Dividendo Digital. Esta STSM estuvo compuesta por el iTEAM de la UPV y el Institute for Communications Technology de la Technische Universität of Braunschweig de Alemania y fue realizada íntegramente en el edificio de la Escuela Superior de Ingenieros de Telecomunicación de Valencia (ETSIT) y sus aledaños.

En esta sección trataremos de exponer cómo se llevó a cabo dicha empresa, pudiéndose encontrar un reporte de lo que aconteció en la publicación [\[10\].](#page-49-9)

## **3. A CONFIGURACIÓN DE LA MEDICIÓN**

Para poder realizar una medición con unos resultados aceptables, los primeros pasos a considerar son la disponibilidad de los recursos a utilizar y las características que estos poseen. Puesto que el estudio estaba orientado a una posible utilización de celdas LTE en el espectro comprendido por el dividendo digital, hubimos de seleccionar entre el material disponible el más adecuado. De este modo, decidimos utilizar una señal del tipo DVB-T, puesto que disponíamos de un equipo transmisor capaz de generar dicha señal, adecuada para nuestro propósito pues la situamos a una frecuencia de 837 MHZ, dentro del rango de frecuencias de nuestro interés.

Dicha frecuencia se adecuaba perfectamente a las necesidades del estudio por diferentes factores. Primero, se trataba de una frecuencia centrada en la banda del Dividendo Digital, siendo como sabemos una zona de mayor interés que las que actualmente se usan en telefonía más cercanas a 1GHz puesto que se tienen unas menores pérdidas de transmisión que en las zonas del espectro con mayor frecuencia. Segundo, esta frecuencia en concreto poseía un bajo índice de interferencias en el edificio en consideración, permitiendo desarrollar el estudio sin perturbaciones. Y tercero, la banda de frecuencias de las antenas transmisora y receptora encajaba perfectamente con las características de la señal elegida.

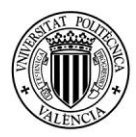

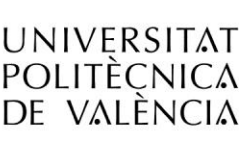

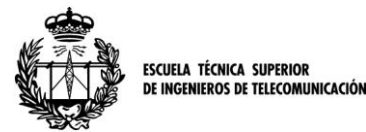

A continuación, podemos encontrar las características de la señal DVB detalladamente en la siguiente tabla:

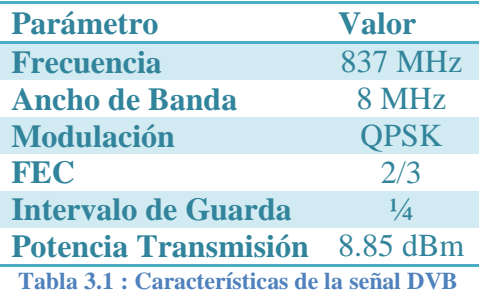

Respecto a los puntos a considerar, se llegó al acuerdo de realizar medidas tanto en el interior como en el exterior del edificio, a pesar de que en este estudio únicamente utilizaremos los datos indoor (los datos obtenidos tras la medición en exteriores fueron almacenados para posteriores estudios y están disponibles previo contacto con los responsbles de este proyecto). Asimismo, se determinó que el mejor método para evitar los efectos del *short-term fading* (ver sección 2A) en las medidas era seguir las recomendaciones citadas en [\[11\]\[11\],](#page-49-10) consistentes en conseguir un promediado de la señal en un espacio de entre 20 y 40 longitudes de onda. Para ello, se utilizó una plataforma automatizada de traslación de la antena receptora, de aproximadamente un metro de longitud que detallaremos a continuación. Con esta *translation stage,* aunque no llegamos a cubrir longitudes tan grandes como las recomendadas, conseguimos minimizar el efecto nocivo del fading acercándonos a las sugerencias antes comentadas.

En cuanto al proceso de medida, cabe comentar que basándonos en la geometría de las salas, trazamos una rejilla de puntos representativos de cada una de ellas, que en su conjunto pudiesen definir y ser característicos de las mismas. Así, manteniendo la orientación de las antenas constantes y la posición del transmisor (situado en el aula B.5), dibujamos un mapa de puntos de medición que posteriormente pudo ser reconstruido en un entorno de diseño gráfico de planos.

A continuación y una vez introducido a grandes rasgos el transcurso de las medidas, vamos a proceder a presentar cada uno de los elemento utilizados.

### **3. B ELEMENTOS DE MEDIDA**

#### *I. TRANSMISOR*

Como se ha comentado anteriormente, la elección de los equipos y materiales estubo fuertemente ligada a la disponibilidad que de ellos teníamos. Por tanto, necesitábamos un equipo que nos permitiese trabajar a frecuencias comprendidas entre los 790 y los 860 MHz y gracias a anteriores estudios del iTEAM, teníamos disponible el Rohde & Schwarz SMU 200A Vector Signal Generator [\[12\].](#page-49-11)

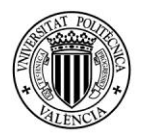

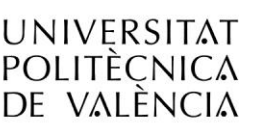

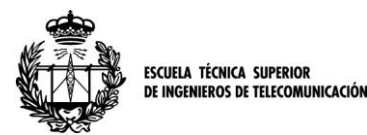

Utilizamos este generador como modulador y transmisor de una señal DVB I/Q en banda base, previamente generada por el software propiedad del iTEAM, ajustando el ancho de banda y la frecuencia de transmisión a las características requeridas.

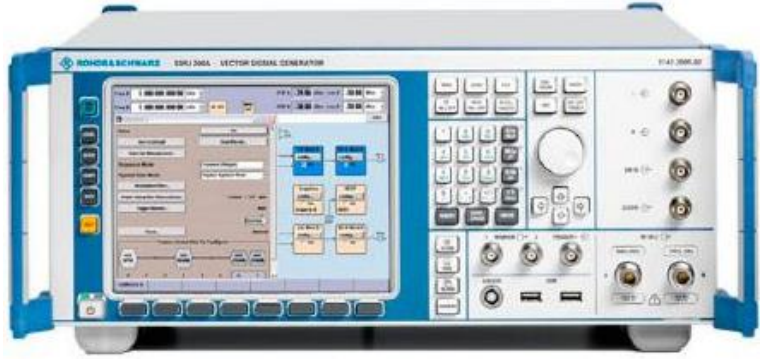

**Figura 3.1: R&S SMU 200A** 

Sin embargo, además de la señal generada por software y modulada y enviada por el generador de señal, hay otra serie de elementos que se han de considerar en esta sección, puesto que forman parte del transmisor. Encontramos por tanto cables coaxiales, conectores BNC y por supuesto antenas. En concreto, entre los medios a nuestro alcance se encontraba una antena dipolo en λ/2, diseñada para frecuencias de alrededor de 900MHz y que también nos permitía trabajar en la frecuencia elegida de 837 MHZ. Esta antena transmisora, se fijó a un trípode regulable en posición vertical, tratando de aprovechar al máximo su diagrama de radiación. A continuación se puede observar una imagen con el conjunto de la formación del transmisor.

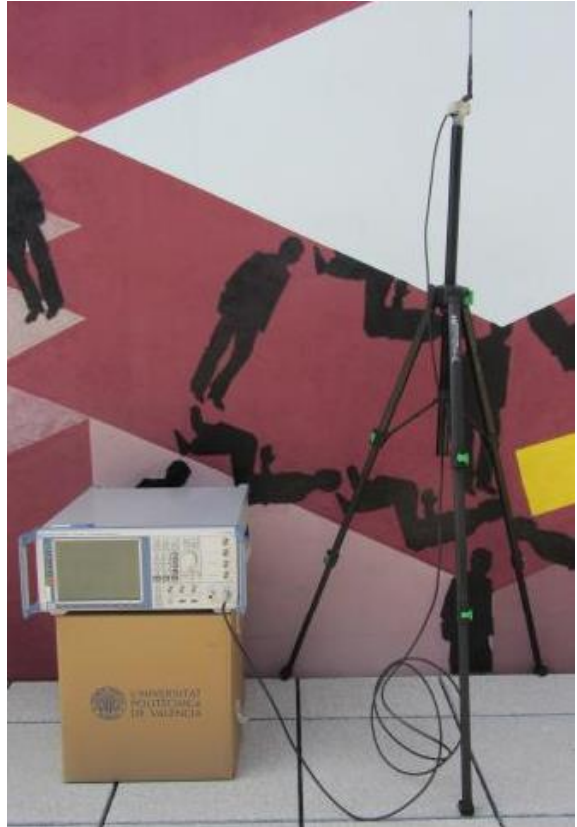

**Figura 3.2: Montaje completo del Transmisor, incluyendo el aparato transmisor, el cableado y la antena en λ/2.**

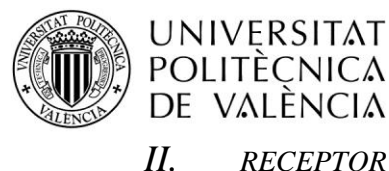

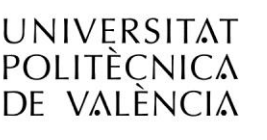

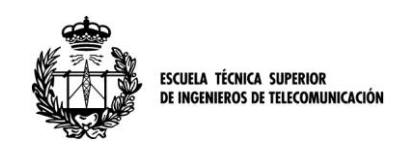

El montaje realizado para implementar el receptor es el mejor ejemplo de la colaboración habida entre las instituciones anteriormente citadas, el iTEAM y el ICT. En este montaje, podemos distinguir diferentes elementos, cada uno propiedad de cada instituto de investigación. Así podemos citar que el iTEAM aportó el demodulador de señal y la antena receptora, así como un PC para la captura de los datos. La plataforma de traslación (*translation stage*), fue diseñada y fabricada en Braunschsweig, así como también el software controlador de la misma, además del aparato láser de medición.

El demodulador empleado se trataba de un Teamcast DVB-T/H Diversity Demodulator, conectado por un lado al PC encargado de capturar los datos obtenidos y, por el otro, a la antena en λ/2 fijada en el elemento móvil del *translation stage*, realizando dichas uniones mediante cable coaxial y conectores BNC.

El software aplicado para la recepción, previamente diseñado por el iTEAM para otras campañas de medidas, se encargaba de gestionar la señal y registrar la potencia de señal, además de una serie de parámetros que podrían resultar interesantes en otros estudios menos centrados en la propagación y la atenuación de las ondas. Es muy importante señalar en este punto que, si bien la recepción de señal es continua, el muestreo de la misma se realizó cada 109 ms, lo que luego justificará el número de muestras por punto. A continuación se muestra el montaje de la parte del transmisor aportada por la UPV  $(Demodulador + PC)$ .

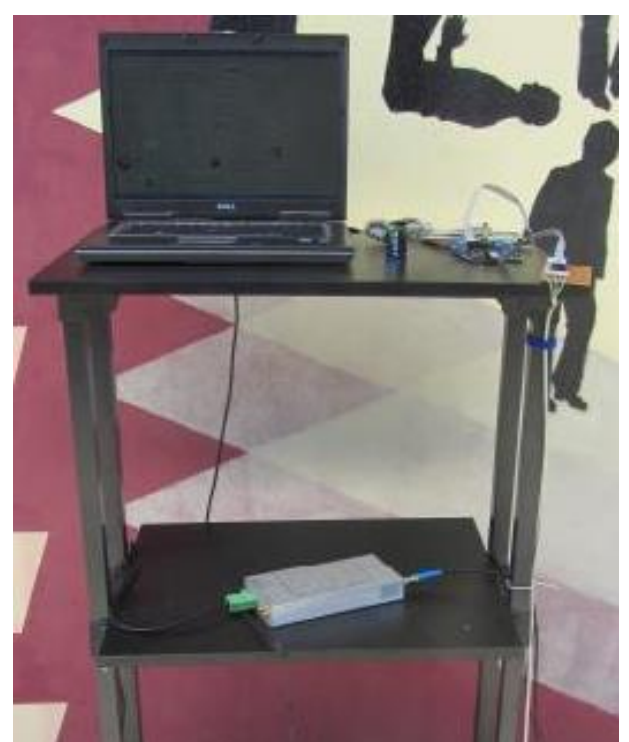

**Figura 3.3: Abajo, el Teamcast DVB-T/H Diversity Demodulator, conectado al PC encargado de la gestión y captación de la señal.**

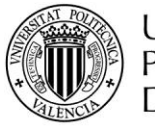

#### **UNIVERSITAT POLITÈCNICA** DE VALÈNCIA

#### *III. TRANSLATION STAGE*

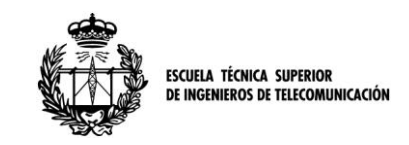

Hemos decidido hacer una consideración aparte de este elemento que forma parte del receptor debido a que se trata de un elemento diferenciador en nuestras mediciones.

Esta *translation stage* no es otra cosa que una plataforma mecanizada, con un elemento móvil sobre el cual se puede situar una antena como en nuestro caso. El diseño y manufacturación de este aparato fue realizado por el ICT para estudios anteriores sobre transmisión. En cuanto al software de control utilizado, esta plataforma está dirigida por un dispositivo remoto, que además de marcar el inicio de la traslación, activa el software propio con el fin de recoger los instantes inicial y final de la misma. Además, otro dispositivo de medición láser era el encargado de tomar las distancias relativas a ciertos puntos de referencia y a continuación recogerlos también en un sistema de archivos con formato .XML.

La *translation stage* estaba asentada sobre un trípode regulado y a una altura constante de 148cm, y se iba situando en los puntos donde pretendíamos medir, mientras que la antena receptora, situada en el elemento móvil de la plataforma, permanecía conectada en todo momento con el demodulador del receptor mediante un cable coaxial.

El proceso de toma de medidas, comenzaba con la selección de un punto de referencia a modo de origen de coordenadas, usualmente una esquina de la estancia a considerar, para a continuación, tomar las medidas de la estancia con el láser primero y el punto relativo al origen en el cual se encontraba el receptor en el instante de empezar el proceso. Después, el controlador remoto era activado y la sección móvil empezaba a desplazarse a lo largo de la plataforma de medición, de 1 metro de longitud y en aproximadamente 46 segundos, a una velocidad constante de algo más de 2 cm/s.

Esta variación espacial en las medidas está orientada a eludir el efecto perjudicial del *short-term fading* mediante un promediado en una distancia equivalente a varias decenas de longitudes de onda como se propone en [\[13\].](#page-49-12) Si quisiéramos obviar este efecto y no hubiéramos obtenido una media, la cantidad de muestras disponibles para cada punto es de 420, una cada 109 ms.

A continuación, se presentan dos ilustraciones que permiten una mejor comprensión del montaje realizado y de los aparatos en cuestión.

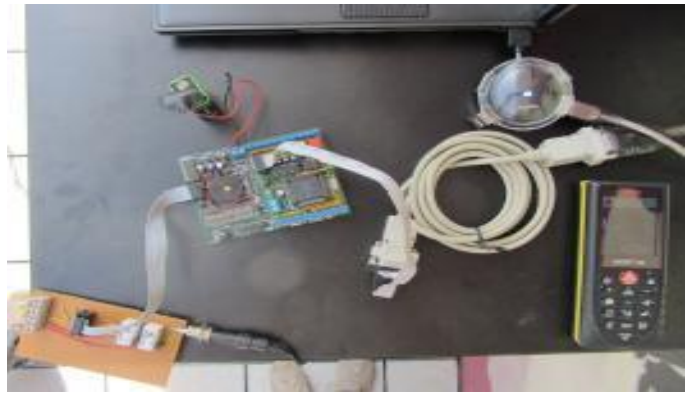

**Figura 3.4: Láser de medición y mecanismo receptor.**

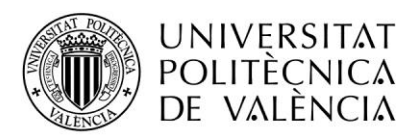

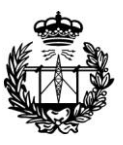

.<br>ESCUELA TÉCNICA SUPERIOR<br>DE INGENIEROS DE TELECOMUNICACIÓN

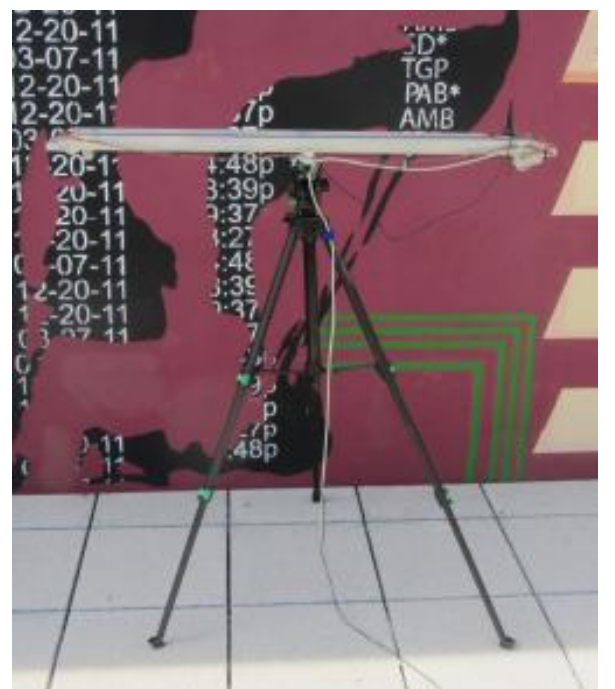

**Figura 3.5:** *Translation Stage* **fijada en un trípode regulado y antena receptora en uno des extremos antes de la medición.**

## **3. C ESCENARIO DE MEDIDA**

El primer paso para comenzar a medir es la documentación y estudio del medio. Para ello, desde la dirección de la escuela se nos facilitaron los planos del edificio de la ETSIT, así como libre acceso a todas las la aulas que considerásemos interesantes en nuestro estudio. En este mismo sentido, viendo la distribución del edificio y la disponibilidad, se tomó la decisión de fijar el transmisor en el aula B.5 que más adelante veremos situada en un plano.

Por tanto, aunque durante la campaña de medidas se tomaron datos de prácticamente todo el edificio y de los aledaños del mismo, para este estudio se han considerado 254 puntos de medida, distribuidos en dos plantas y un total de 12 estancias diferentes.

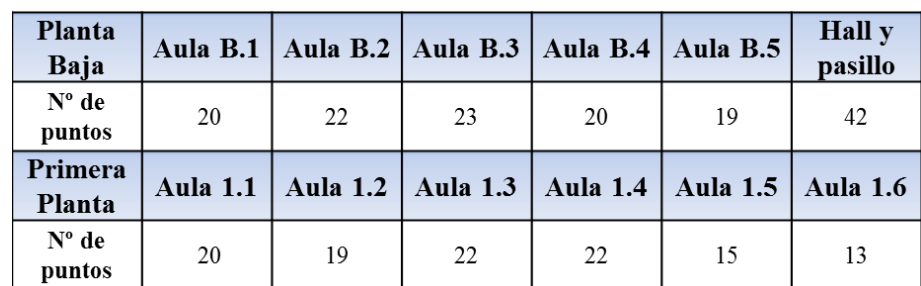

En la siguiente tabla encontramos un resumen de los mismos:

**Tabla 3.2: Detalle de los puntos medidos en cada estancia.**

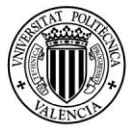

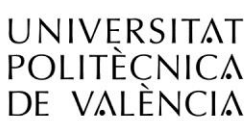

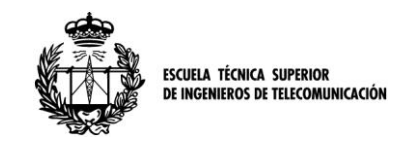

**3. D MÉTODO DE MEDIDA**

En este apartado vamos a tratar de describir el proceso completo de medición. Si bien con todo lo comentado anteriormente ya se puede hacer una idea, trataremos de detallar el proceso completo.

Habiendo situado el transmisor, concluimos que la mejor forma de caracterizar cada estancia era, ajustándose a las posibilidades que nos dejaba el mobiliario, establecer una separación mínima de unos 3 metros entre cada emplazamiento del receptor, situando en el *translation stage* como ya hemos comentado. Así, una vez obtenidos los datos, se pudo comprobar que los lugares de medida establecían una especie de mallado de cada una de las estancias.

El proceso de medida en cada una de las estancias se puede resumir de la siguiente manera:

- 1. Activación del software receptor en el PC. Inicio de la captura de datos.
- 2. Toma de las dimensiones de la estancia con el medidor láser. Establecimiento de un punto de origen de coordenadas.
- 3. Envío de dichas medidas al software del *translation stage*.
- 4. Situación del *translation stage* en la primera (o en la siguiente) localización.
- 5. Toma de las distancias relativas al origen de coordenadas.
- 6. Envío de dichas medidas al software del *translation stage*.
- 7. Activación de la pasarela móvil. Registro temporal del inicio y el fin del recorrido.
- 8. Envío de dichos registros al software del *translation stage*.
- 9. Repetir pasos del 4 al 9 hasta finalizar la estancia.
- 10. Repetir pasos del 2 al 10 hasta finalizar la sesión (Normalmente una planta completa de unas 5 estancias).
- 11. Fin de la captura en el software receptor del PC.

Veamos este proceso en forma de diagrama de bloques:

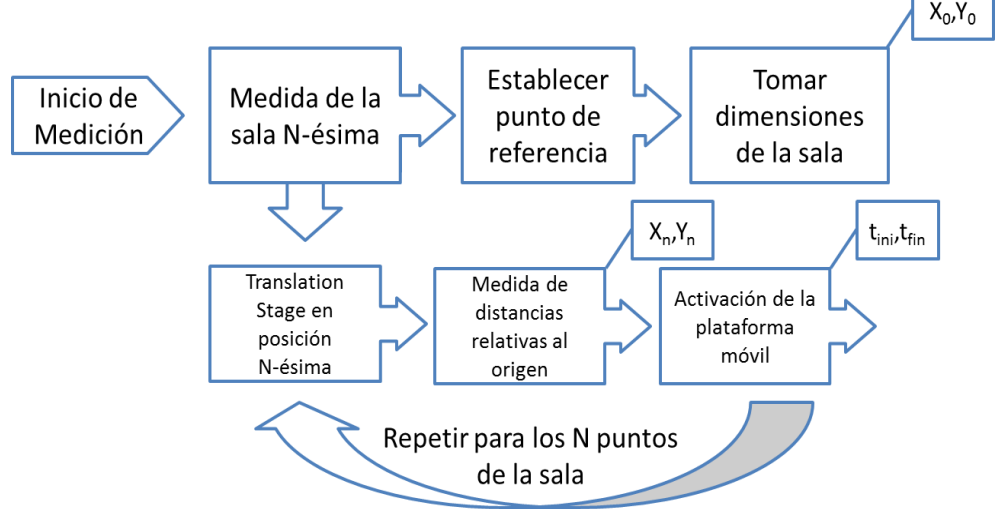

**Figura 3.6: Diagrama de bloques de la metodología de medida.**

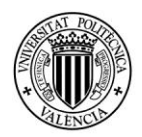

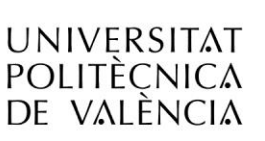

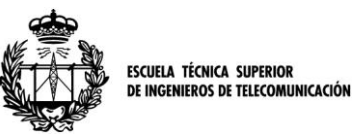

Durante todo este proceso que describe una sesión de medida, el software desarrollado por el iTEAM que estaba conectado al demodulador, iba tomando registro de los datos entrantes cada 109 ms. Si bien la mayoría de los datos que este software es capaz de registrar no fueron necesarios en nuestra investigación, estos están almacenados y disponibles.

Dichos datos tienen por tanto una referencia temporal inicial y final, y quedan almacenados en una hoja de cálculo de Microsoft® Excel® . Simultáneamente, por cada una de las sesiones, disponemos otro fichero de formato .XML donde están recogidas las medidas de cada aula, los instantes iniciales y finales de cada emplazamiento, así como sus posiciones relativas al origen de coordenadas de cada aula.

Tras este proceso, disponíamos de toda la información necesaria almacenada, donde sincronizar y procesar los datos se hacía necesario para poderlos aplicar a nuestro estudio.

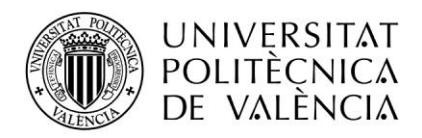

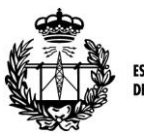

ESCUELA TÉCNICA SUPERIOR<br>DE INGENIEROS DE TELECOMUNICACIÓN

## **Sección 4ª**

## **Procesado de los datos**

Una vez la campaña de medidas estaba finalizada con resultados óptimos, los datos obtenidos necesitaban un proceso de adaptación para poder ser utilizados. Además, era necesario tener bien claro la dirección a llevar y elegir un modelo que pudiese ser aplicable y a la vez útil, y en torno a él trabajar con los parámetros necesarios, obteniéndolos del procesado de los datos adquiridos.

En esta sección desarrollaremos en profundidad todos los problemas que aparecieron y las soluciones que se aplicaron para resolver las incompatibilidades derivadas de la diversidad de formatos. Como nota, comentar que el contenido de esta sección ya se difundió en forma de una publicación [\[14\]](#page-49-13) para el COST y que se presentó en "The 6th IC1004 MC and Scientific Meeting" realizado en Málaga en Febrero de 2013.

## **4. A CORRESPONDENCIA ENTRE DATOS**

La principal desventaja de trabajar en colaboración con otra entidad, radicó en la necesidad de poder combinar dos pilas de datos que, a pesar de estar relacionados, no eran totalmente compatibles.

En concreto, el *translation stage* estaba diseñado conjuntamente con un software de control propio, que era el encargado tanto de accionar el movimiento de traslación como de la captación de los datos. Particularmente, este software almacenaba los datos relativos a las dimensiones físicas de las aulas, las distancias relativas al origen de coordenadas de cada sala, marcadores temporales de inicio y fin de cada punto y un reloj principal sincronizado con el reloj del receptor que permitía grabar los tiempos con un error mínimo.

Toda esta cantidad de información fue recogida en un fichero con formato .XM[L\[15\],](#page-49-14) un formato de estándar abierto que se caracteriza por ser legible tanto por personas como por máquinas. Debido a estar diseñado buscando la simplicidad y la generalización, es un formato muy utilizado en internet, aunque también es muy útil como medio de almacenamiento de información para estructuras de datos.

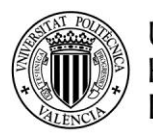

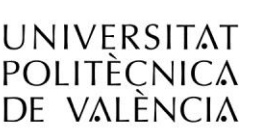

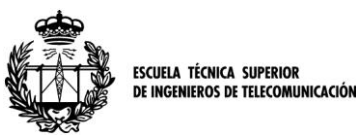

Por otro lado, el iTEAM que había realizado diferentes estudios en el ámbito del *Digital Video Broadcasting* o DVB, aportó un software encargado de gestionar la recepción de los datos recibidos tras demodular la señal. Sin embargo, gran cantidad de los datos que el receptor es capaz de recoger no fueron utilizados, puesto que esta herramienta fue diseñada para estudios más profundos de la señal de video. El aspecto positivo de este software es que entre todos estos datos, también se encuentra la potencia de la señal recibida. Además, el tipo de fichero utilizado para almacenamiento de información es .XLS, el conocido formato empleado por Microsoft® Excel® para sus libros de cálculo. Esto se convirtió en una ventaja porque la popularidad de este tipo de ficheros implica una gran compatibilidad con otros programas de cálculo, que nos permitieron trabajar con los datos. En concreto, las hojas de cálculo de Excel pueden ser exportadas en el programa de cálculo numérico Matlab® en forma de una matriz de datos, siendo ideal para su posterior tratamiento.

#### *I. PLANTEAMIENTO DEL PROBLEMA*

Como hemos comentado, disponíamos de dos tipos de software diferentes que recopilaban datos en formatos distintos y nosotros deseábamos poder sincronizarlos para poder poner toda la información en común. En las tablas Excel, disponíamos de miles de mediciones de la señal, desde el inicio hasta el fin de sesión de medida, cada 109 ms. En los ficheros .XML, teníamos la información relativa a la situación temporal y espacial de los puntos.

Así pues, el problema que nos concernía era conseguir situar estos instantes temporales en la sucesión de medidas tomadas, puesto que en el fichero de datos no había puntos de control a excepción del inicial y del final. De este modo, se podría establecer de forma precisa los puntos de medición, situándolos en espacio y tiempo, y de ahí extraer las potencias observadas para su posterior estudio.

## **Fichero .XLS**

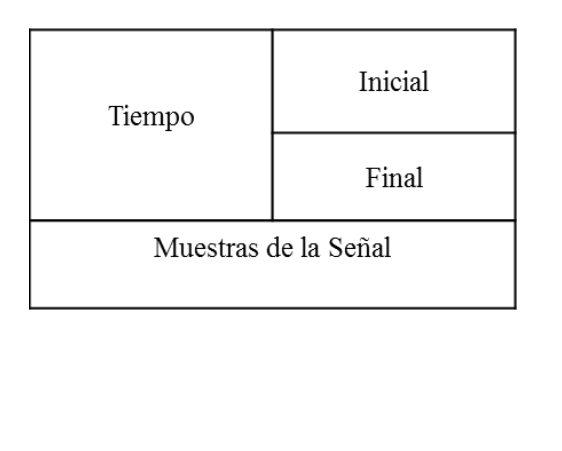

## **Fichero .XML**

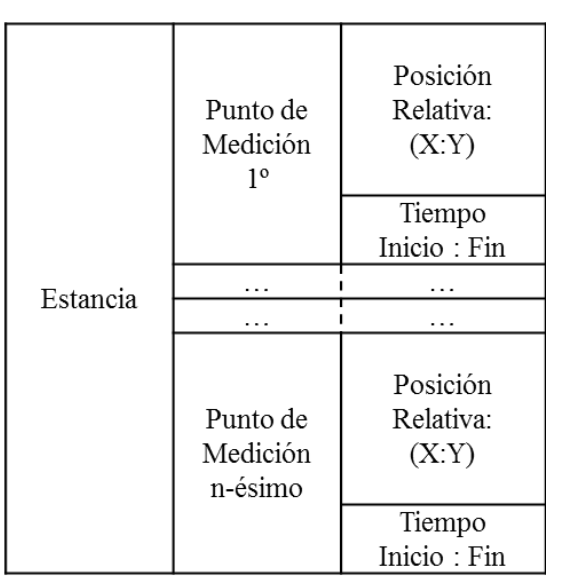

**Figura 4.1: Esquema ilustrativo de los dos tipos de fichero disponibles.**

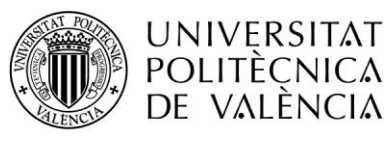

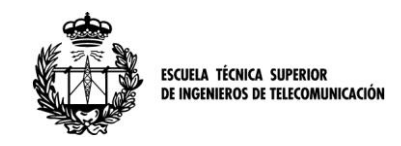

#### *II. TEMPORALIZACIÓN DEL CONJUNTO DE LAS MEDIDAS*

El primer paso fue por tanto, establecer una correspondencia temporal para el fichero de medición de señal. Sabiendo que el fichero con las medidas nos proporcionaba el instante de inicio de la sesión y el instante final, averiguando el número de muestras del fichero, podíamos saber exactamente en qué instante se produjo cada muestra. Por tanto, el proceso que describe la función time\_meas.m (Anexo B[.I\)](#page-52-0) es el siguiente:

- 1. Conversión de los instantes inicial y final a segundos (h:m:s $\rightarrow$ segundos).
- 2. Extracción del número de muestras del array de medidas.
- 3. Asignación de un instante temporal (en segundos) a cada muestra.

De este modo, cada una de las muestras pasaba a tener asignado un valor de potencia de señal y una referencia temporal. En Matlab específicamente, pasamos a tener un vector columna con los datos medidos (data\_meas) y un vector columna con los instantes de cada muestra (time\_meas). A continuación una figura en la que se muestra gráficamente la labor de dicha función.

#### Esquema time-meas.m

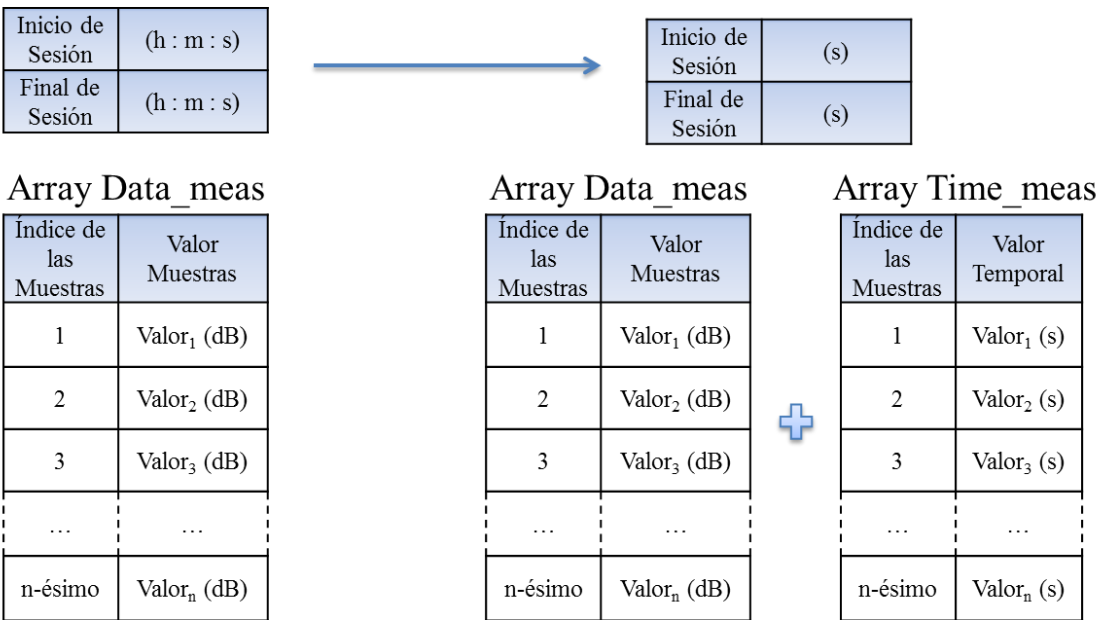

**Figura 4.2: Esquema del funcionamiento y resultado de la aplicación de la función time\_meas.m.**

#### *III. PREPARACIÓN DE LA INFORMACIÓN ESPACIO-TEMPORAL DE CADA PUNTO*

Una vez preparados los datos del conjunto de medidas del archivo .XLS, pasamos a centrarnos en el procesado de los datos contenidos en el archivo .XML. El primer paso consistió en crear una matriz por cada una de las estancias evaluadas, rellenando 6 columnas con los datos que se podían leer acerca de los instantes inicial y final de cada punto.

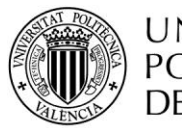

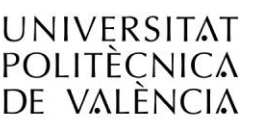

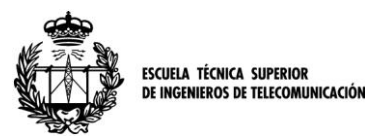

Es decir, que la primera fila de una matriz correspondía al primer punto de medida en esa estancia, siendo las tres primeras columnas el instante inicial (h:m:s) y las tres últimas el instante final asociados al *translation stage*. De este modo, cada matriz que representaba a una estancia computada, pasaba a tener un ancho de 6 columnas y un número de filas igual al número de puntos de medición que se hubieran tomado.

Este proceso, aunque aparentemente sencillo, requirió mucho tiempo pues el único modo de extraer esta información de inicio y fin de cada puesto del *translation stage*, (así como la identificación de cada estancia) fue puramente manual. Se muestra en la siguiente figura el contenido de los ficheros .XML para una mejor comprensión.

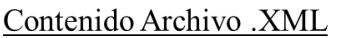

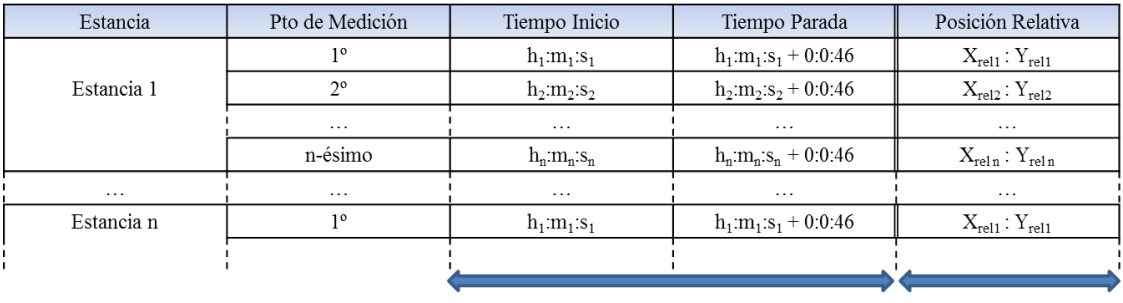

Info. Temporal

Info. Espacial

**Figura 4.3: Información contenida en los ficheros del tipo .XML.**

Para poder obtener una correspondencia temporal entre formatos, la manera más adecuada consistía en convertir los instantes temporales a segundos. Esta misión la encargamos a la función convert.m (Anexo B[.II\)](#page-52-1). La tarea de esta función es bastante sencilla. Tomando las tres primeras columnas, obtenía la correspondencia temporal del inicio de cada punto en segundos, y tomando las tres últimas, hacía lo propio con el tiempo final. En último lugar, rellenaba una nueva matriz en la cual el número de filas dependía de los puntos medidos en cada estancia y el número de columnas era dos, instante inicial e instante final de cada punto, respectivamente.

#### *IV. SINCRONIZACIÓN ENTRE ARRAYS DE INFORMACIÓN*

Teniendo dos arrays de información en este punto del proceso, uno con la información útil del conjunto de medidas de señal con sus respectivos instantes temporales, y otro array con la información temporal con los marcadores de inicio y fin de cada punto de medición además de la situación espacial relativa, el siguiente paso a dar era buscar el modo de conseguir que ambos array estuvieran entrelazados y se pudiesen dar las correspondencias entre una información y otra.

Repasando el espacio de trabajo, teníamos por un lado un data\_meas y un time\_meas y por el otro, una matriz por cada sala de 2 columnas, cuyo número de filas coincidía con el número de puntos de medida tomados en cada estancia. Además disponíamos de información espacial adicional que se utilizaría más adelante para situar en un entorno de diseño gráfico la situación de cada punto.

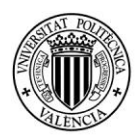

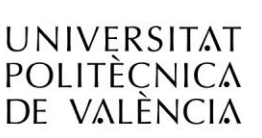

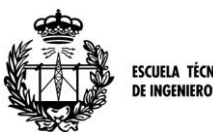

**ESCUELA TÉCNICA SUPERIOR IGENIEROS DE TELECOMUNICACIÓN** 

Por tanto, la herramienta utilizada definitivamente para obtener la correspondencia entre datos, es una función que llamamos final\_result.m que se puede encontrar en el Anexo B[.III.](#page-52-2) Esta función recibe como parámetros de entrada 3 arrays de datos, la matriz de la estancia a calcular, el data\_meas y el time\_meas de la sesión de medición que englobaba a dicha estancia. De este modo, nuestra función llamaba a su vez a convert.m, anteriormente nombrada, para convertir los instantes temporales a segundos y preparar la matriz, buscaba el inicio y final de cada punto de medición y extraía de cada uno de estas muestras el valor temporal. A continuación, buscaba en el time\_meas ese mismo valor temporal y extraía del mismo el valor del índice que le permitiese buscar ese indicador en el array de datos. De esta manera, conseguimos situar inequívocamente el inicio y final de las mediciones de cada punto en el array correspondiente al .XML, y extraer la información correspondiente en el otro array, el .XLS.

Finalmente, la función diseñada se encargaba de rellenar una matriz por cada una de las instancias introducidas. En estas matrices, el número de filas se correspondía nuevamente con el número de puntos medidos en cada estancia, y el número de columnas correspondía al número de muestras medidas entre el inicio del desplazamiento del *translation stage* y el final del mismo. Como ya habíamos avanzado, como el muestreo del receptor es cada 109 ms y el tiempo transcurrido es de aproximadamente 46 segundos, el número de muestras y por tanto de columnas en las que tenemos información de la señal recibida es de aproximadamente 420. Para una mejor comprensión del proceso, se muestra seguidamente una figura que trata de resumirlo gráficamente, para a continuación ofrecer un ejemplo sencillo del mismo.

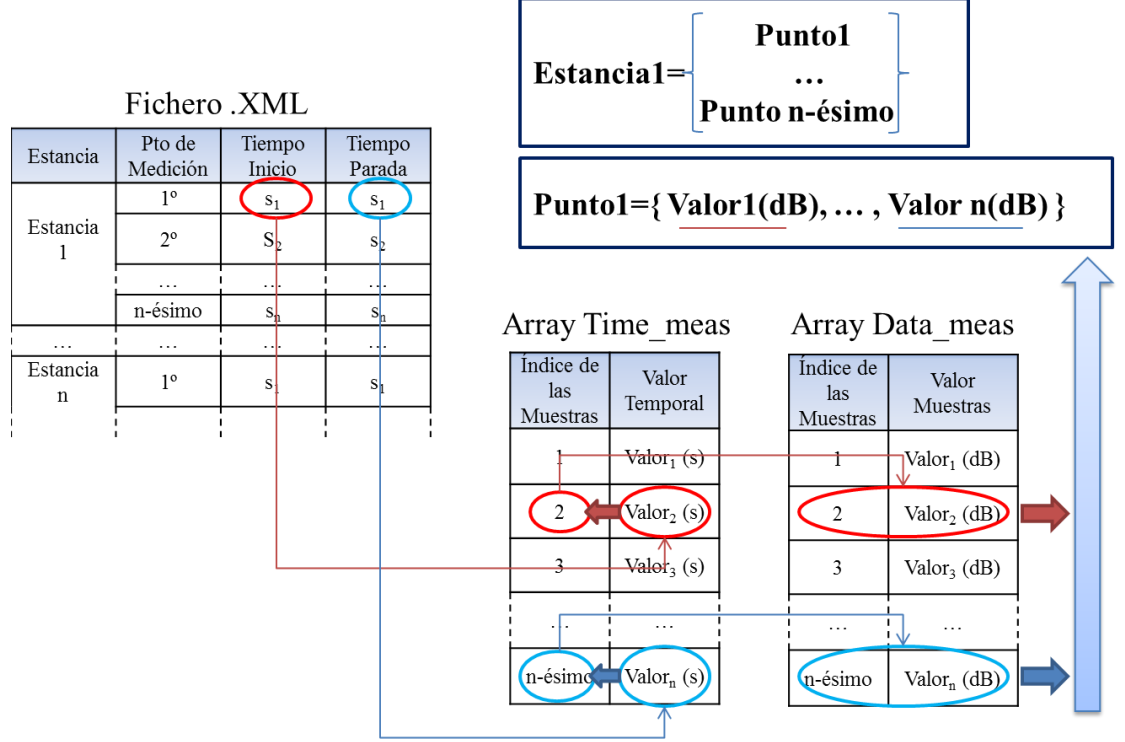

**Figura 4.4: Esquema del proceso realizado por final\_result.m en el cual se muestra cómo se consigue sincronizar los ficheros y crear un array final con las medidas realizadas.**

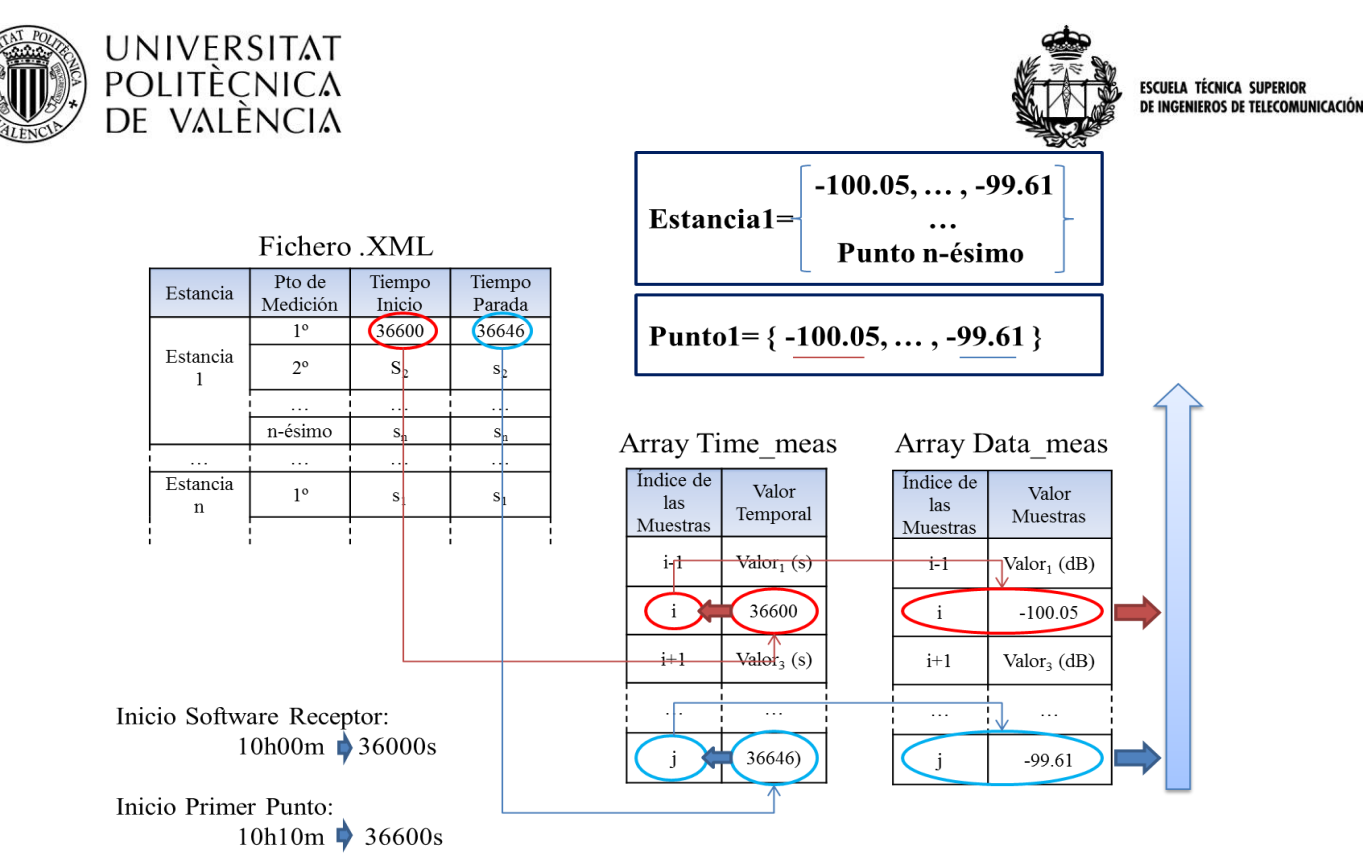

**Figura 4.5: Ejemplo del proceso realizado por final\_result.m con valores numéricos.**

Finalmente, teniendo 420 muestras por cada punto de medición procedimos a realizar un promediado de las mismas, consiguiendo de esta manera reducir el efecto del *fast fading*. Por tanto, gracias al elemento de medición adicional llamado *translation stage,*  pudimos minimizar el efecto nocivo del fading en nuestro estudio.

Si no realizamos el promediado, como en la siguiente figura, podemos apreciar el efecto comentado como pequeños desvanecimientos y puntiagudos aumentos en la señal. El *long-term fading* podemos distinguirlo en el lento pero paulatino descenso de la potencia de la señal, siendo más evidente en los picos de la misma. La variabilidad temporal de las ondas electromagnéticas nos permite apreciar también el valor de la longitud de onda de la señal. Para una frecuencia de 837 MHz, la λ correspondiente es de unos 36 cm, que correspondiendo con nuestro muestreo, equivalen a 152 muestras aproximadamente como podemos corroborar en la figura.

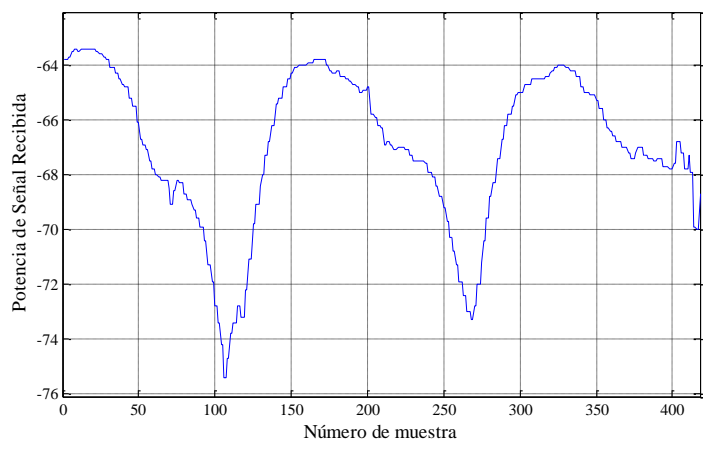

**Figura 4.6: Gráfica de las medidas realizadas en un punto cualquiera de una de las estancias, a lo largo de la longitud del** *translation stage* **(1 metro equivalente a 420 muestras). En concreto, el 5º punto del aula 1.3.** 

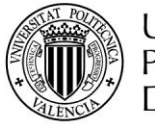

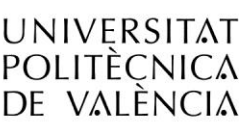

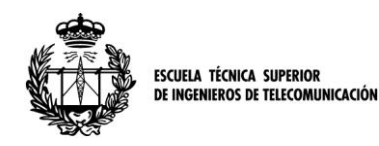

### **4. B DISEÑO DEL MAPA 2D EN AUTOCAD®**

Con las referencias espaciales que teníamos guardadas para cada punto de medición del *translation stage*, situar en un entorno gráfico dichos emplazamiento suponía una forma eficiente de digitalizar dichos datos.

Para este fin, el programa más adecuado que conocíamos era el entorno de diseño Autocad® de Autodesk® , en concreto su versión "*Architecture 2012"*. En este software, necesitábamos los planos de la escuela de ingenieros, en formato .DWG que es el formato con el cual dicho programa trabaja. En este punto, hemos de agradecer a la dirección de la escuela las facilidades ofrecidas para obtener dichos planos. Aunque no se pretende en este documento ofrecer un tutorial de uso de dicho software, comentaremos algunas de las pautas de trabajo seguidas.

Inicialmente, disponíamos de un software orientado a arquitectura, con las herramientas configuradas para dichos profesionales. Por tanto, para poder trabajar con las herramientas adecuadas, utilizamos el perfil de trabajo "clásico de Autocad", que permite utilizar herramientas sencillas pero útiles de diseño y medición, configurado con una escala tal que la unidad se corresponda a los metros. Como nuestro objetivo era añadir información a un plano, el mejor método era proteger el plano original, añadiendo una capa de dibujo propia en la cual dibujar, estableciendo el resto de capas del plano con protección. Este sencillo método podemos encontrarlo en el menú de Inicio, en la sección Capas, y nos permite además asignar colores uniformes para todo lo que no vayamos a modificar, resaltando en un color diferente todo nuestro diseño.

Una vez establecidas las bases y el software a utilizar, el primer paso para situar los puntos medidos en el plano fue establecer los orígenes de coordenadas para cada instancia y los puntos de referencia del transmisor. Para ello, durante la campaña de medidas tuvimos la precaución de tomar nota de dichos puntos, mediante dos referencias que situaban dichos orígenes. Elegimos una a una las estancias y en Autocad, marcamos dichos puntos para poder situarlos visualmente.A continuación, fuimos buscando los valores de las distancias relativas de cada uno de los puntos de medición en los que íbamos situando el *translation stage*. En los ficheros .XML teníamos guardadas dichas referencias espaciales, como se mostraba en la figura 4.3. Por tanto, con esos valores y el punto de referencia de cada habitación, establecimos los lugares exactos en los cuales se realizaron las medidas, los marcamos con un círculo y los numeramos. El método consistía básicamente en trazar dos rectas perpendiculares situadas a las distancias recogidas para X e Y para a continuación encontrar el punto de corte entre ambas, el cual era el punto buscado.

Así, estancia a estancia, piso a piso, completamos los dos planos que nos permitieron caracterizar el edificio y cada una de las estancias consideradas para nuestro modelo de la campaña de medidas.

A continuación se muestra un ejemplo del contenido de dichos planos, pero se pueden encontrar íntegros en el Anexo A.

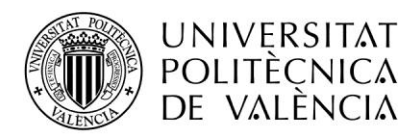

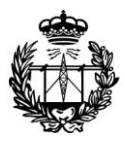

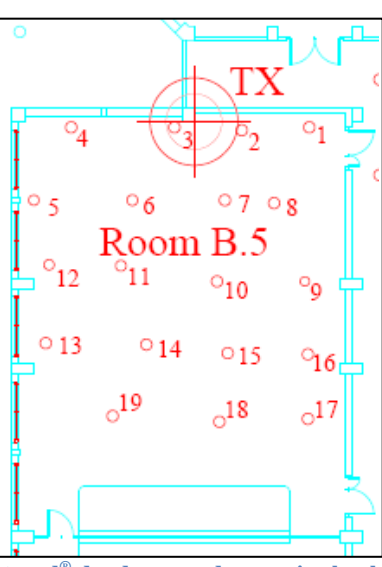

**Figura 4.7: Captura del plano de Autocad® donde se puede apreciar la ubicación del transmisor así como los diversos puntos medidos**

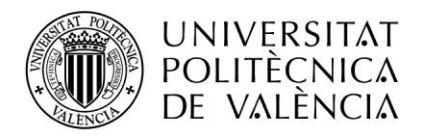

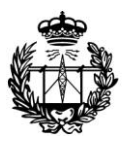

ESCUELA TÉCNICA SUPERIOR<br>DE INGENIEROS DE TELECOMUNICACIÓN

## **Sección 5ª**

# **Calibración del Modelo Multi-Wall**

## **5. A EL MODELO MULTI-WALL**

En la sección 2ª se concluyó que el modelo más apropiado para realizar una herramienta de predicción fiable a la par que precisa y rápida, no era otro que el modelo Multi-Wall del COST 231. Este modelo, al ser empírico necesita de una campaña de medidas que le permita tener una base de datos para poder ajustarse o "entrenarse" previamente a ser usado. Por este motivo, realizamos la campaña de medidas especificada en la sección tercera, tratando de obtener los datos necesarios para optimizar el mencionado modelo. En concreto, nosotros tomamos una simplificación del mismo, considerando las paredes iguales, es decir, todas ellas con el mismo coeficiente de atenuación.

Así pues, el modelo a aplicar quedaba de la siguiente manera:

$$
L = L_{fs}(n, d) + L_c + L_w * \sum_{i=1}^{N} K_{wi} + K_f L_f \binom{K_f+2}{K_f+1} - b
$$

En la fórmula hemos destacado en rojo los parámetros empíricos, y en azul los parámetros que pueden ser extraídos de los datos tomados en las mediciones. Mientras que los primeros son los encargados de optimizar la fórmula y permanecen como parámetros ajustables, serán los últimos aquellos que hemos de obtener en las mediciones, y por tanto necesitan de un procesado para poder ser aplicados a la fórmula Multi-Wall por el programa de optimización.

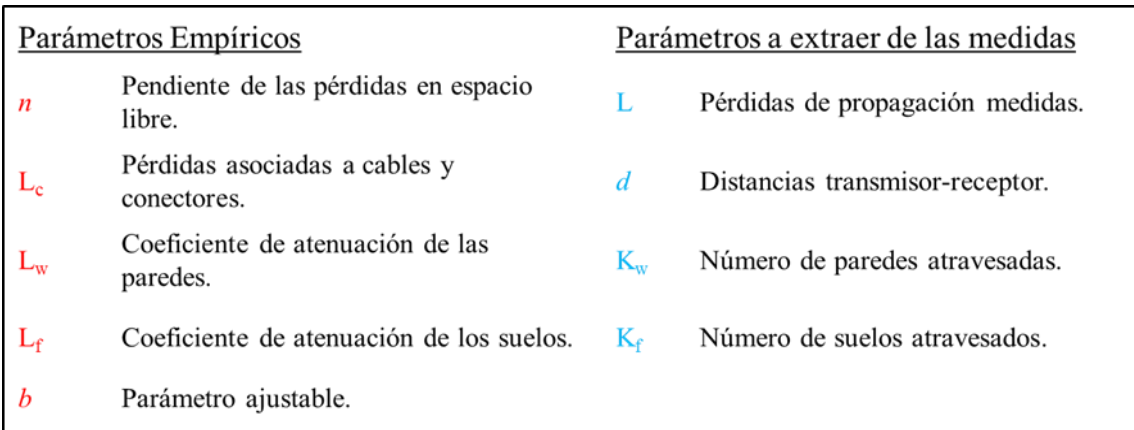

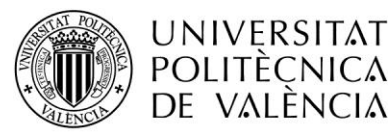

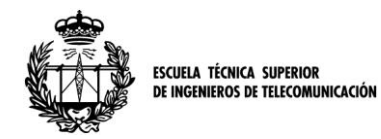

## **5. B OBTENCIÓN DE LOS PARÁMETROS NO EMPÍRICOS**

Una vez establecidas las posiciones exactas de cada localización en el mapa digital, el siguiente problema a resolver era obtener el número de paredes y de suelos que el rayo atravesaba en su camino para cada uno de los casos.

Para poder establecer estos nuevos parámetros, el primer paso fue medir en el mapa 2D la distancia entre el transmisor y el receptor para cada uno de los puntos. Esta distancia, medida con una herramienta propia de Autocad® , se corresponde con la proyección horizontal del rayo directo. Conocida dicha distancia, la siguiente consideración fueron las alturas. A este respecto, conocíamos de previas investigaciones [\[16\]](#page-49-15) las características del entresuelo, así como la altura de cada planta. A continuación, mostramos una figura con la representación de la estructura del edificio, especificando las diferentes alturas.

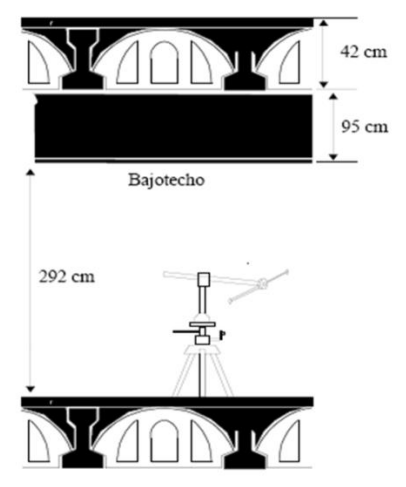

**Figura 5.1: Esquema detallado de las alturas de las plantas y los entresuelos.** 

Si además consideramos las alturas de receptor y transmisor, unidas a la completa caracterización de las alturas de las plantas del edificio, teníamos completamente definida la medida vertical para cada punto de medida. Esta será proporcional al número de plantas atravesadas más la altura del receptor, restándole finalmente la altura del transmisor. En la siguiente figura se muestra un esquema de dicha disposición.

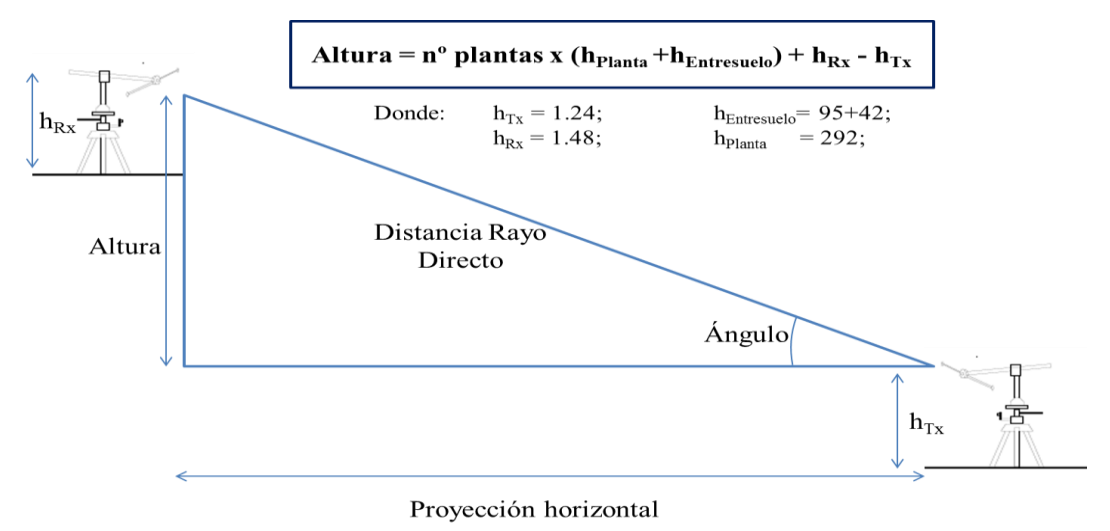

**Figura 5.2: Esquema de la configuración de las alturas.**

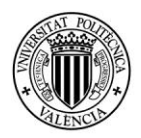

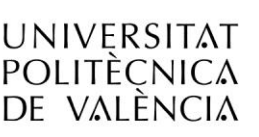

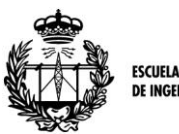

Disponiendo de la proyección horizontal y de la altura, podíamos considerar la disposición como un triángulo rectángulo y conociendo esos dos datos, podíamos calcular el ángulo que formaba el rayo en relación con la horizontal y también la distancia exacta que la onda recorría. Para hacer este cálculo, definimos la función hipotenusa.m que se puede encontrar en el anexo B[.IV.](#page-53-0) Con esta función, el parámetro asociado a la distancia queda totalmente determinado.

Considerando el teorema de Thales de semejanza de triángulos, podíamos averiguar las distancias que el rayo recorría en cada una de las plantas y en los interiores de los entresuelos. Así, a partir del ángulo y la altura comprendida entre el transmisor y el techo, pudimos establecer la proyección horizontal y la distancia recorrida en el espacio correspondiente a la primera planta y así, situando cada trozo de rayo en el plano 2D contar el número de paredes que fueron atravesadas.

Este procedimiento se repite, mediante la semejanza de triángulos, para cada uno de los diferentes medios que la onda atraviesa. Es decir, situando el receptor en el primer piso, necesitaríamos un triángulo para la primera planta, otro para el entresuelo y otro para la segunda planta. Este procedimiento, se ejecutó automáticamente mediante la función situacortes.m (Anexo B[.V\)](#page-53-1), introduciendo como dato para el cálculo la longitud, la proyección horizontal y el número de pisos atravesados para cada punto y obteniendo como respuesta las distancias a las cuales están los puntos de corte para poder situarlos en el mapa.

Nuevamente intentaremos simplificar la comprensión mediante la figura a continuación.

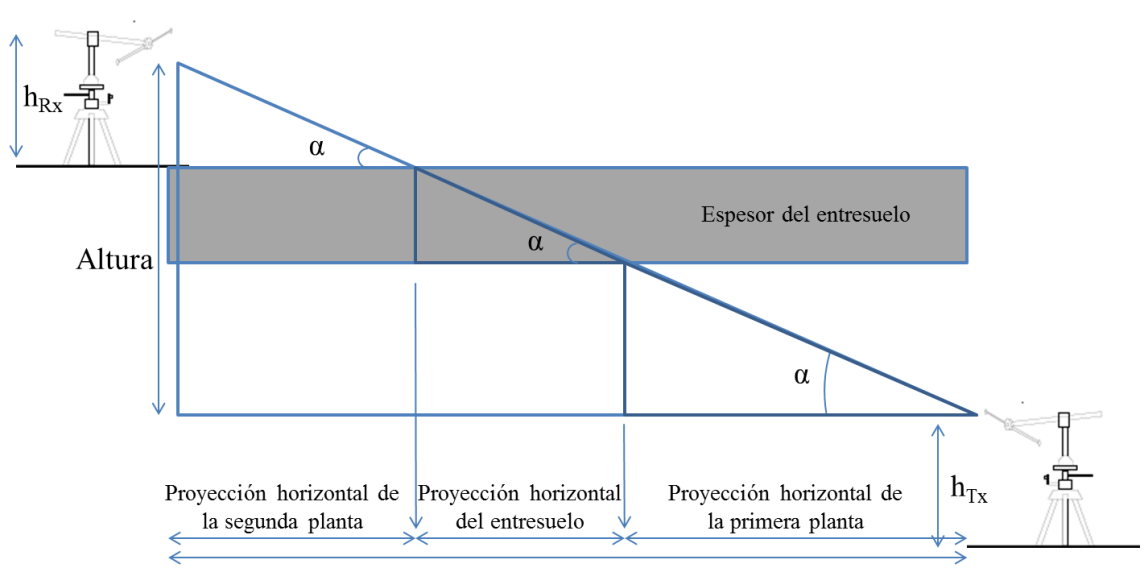

**Figura 5.3: Esquema de la obtención de las proyecciones horizontales, utilizando el teorema de Thales.**

Como vemos, con esta función obteníamos las proyecciones horizontales de las distancias, que se correspondían unívocamente con líneas en los planos de 2D. De esta manera, como salida de la función, se dispone de matrices de distancias en las cuales el número de filas se correspondía, como de costumbre, al número de puntos medidos, y las columnas hacían referencia a la distancia de la recta en el primer piso, en el primer entresuelo, en el segundo piso y así sucesivamente para los *n* pisos.

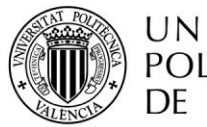

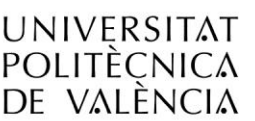

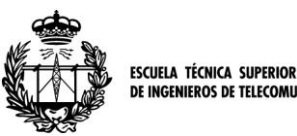

Con esta información sobre las distancias, pudimos desgranar el recorrido del rayo para cada uno de los casos, a través de cada una de las plantas y, una vez llevadas al plano dichas distancias, permitió rellenar una matriz por cada estancia con el número de paredes atravesadas (*Kw*), así como del número de suelos (*Kf*).

Finalmente, para terminar de obtener todos los parámetros, necesitábamos convertir los valores de las potencias de señal recibidas en atenuaciones. Conocido el valor de la potencia de transmisión, de 8.85 dBm, conseguimos obtener el parámetro *L* restándoselo a los valores de la señal y cambiando el signo para así obtener unos valores que representen atenuaciones.

De este modo, dispusimos de los parámetros que necesitábamos, *Kw*, *K<sup>f</sup>* , *d* y *L.* Todos estos parámetros se hallaban contenidos en matrices, una por cada estancia, y con número de filas igual al número de puntos medidos en cada sala. Así, el siguiente paso a realizar fue tratar de obtener unos valores tales que el modelo Multi-Wall antes propuesto quedase optimizado para los resultados medidos, y de esta manera, considerarlo como un modelo ajustado y funcional.

## **5. C CALIBRACIÓN DEL MODELO MULTI-WALL**

Disponiendo de los parámetros extraídos en el apartado anterior, la calibración se redujo a encontrar un proceso de optimización adecuado para el ajuste de las variables empíricas.

Tras sopesar diferentes métodos, decidimos utilizar la herramienta de cálculo numérico Matlab<sup>®</sup> de MathWorks<sup>®</sup>, que dispone de algoritmos ya implementados de optimización, adecuados para solucionar nuestro problema. En concreto nosotros nos decantamos por utilizar una función conocida como fminsearch, que utiliza el método de Nelder-Mead para obtener un mínimo de la función pasada como parámetro, requiriendo además un punto inicial adecuado como requisito para una rápida solución. El algoritmo de J. A. Nelder y R. Mead [\[17\],](#page-49-16) busca una solución óptima local a un problema de varias variables, si la función a minimizar oscila suavemente.

La función fminsearch.m podemos encontrarla en el manual de Matlab®, ya que su alta empleabilidad y buenos resultados, llevó a Mathworks<sup>®</sup> a incluirla embebida en las ediciones más modernas de Matlab® . Como hemos dicho, requiere como parámetros de entrada una función a minimizar dependiente de los parámetros optimizables, así como un punto inicial para dichos parámetros. La función a minimizar empleada fue la resultante de expresar el error cuadrático medio entre las medidas y el resultado de la simulación de la fórmula Multi-Wall, de forma iterativa. De esta manera, la función fminsearch calculaba en cada iteración un error cuadrático, comparando muestras y resultados teóricos para, en la siguiente iteración, ajustar el valor tomado de los parámetros para ir reduciendo el error. La función empleada, conocida como ajuste\_modelo.m, podemos encontrarlo en el anexo de funciones (B[.VI\)](#page-54-0).

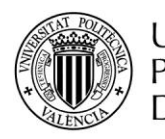

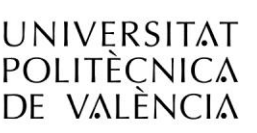

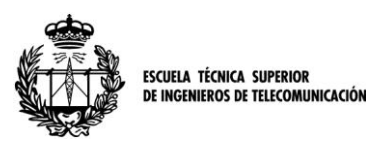

Decidimos que el mejor método para poder validar los resultados, era reservar cierta cantidad de puntos medidos y excluirlos de la calibración para posteriormente poder utilizarlos como puntos de comparación entre valores reales y estimados. Es decir, separar los puntos medidos en dos tipos, unos se utilizarían para "entrenar" el modelo y los otros se utilizarían para comprobar mediante una comparación, el buen funcionamiento del mismo. Consideramos que la mejor forma de establecer los dos tipos de puntos era la de tomar la mitad de los puntos como entrenamiento y la otra mitad como puntos de comparación y validación. Seleccionamos los puntos impares como elementos de entrenamiento de la optimización y los puntos pares quedaron reservados para la validación.

Finalmente, solo faltaba la elección de unos valores iniciales de los parámetros que pudiesen ser adecuados y cercanos a la solución. Para ello, tomamos las sugerencias de [\[17\]](#page-49-16) y realizamos la calibración.

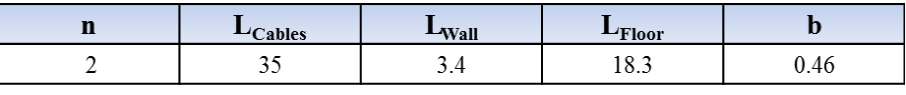

**Tabla 5.1: Valores iniciales utilizados para los parámetros empíricos.**

### **5. D ESTUDIO DE LOS RESULTADOS**

Con todo lo anteriormente expuesto, se procedió a la simulación y puesta en funcionamiento del programa. Cabe destacar, para empezar la sección de resultados, que el tiempo transcurrido durante el cálculo fue despreciable, de apenas unos instantes, como era el objetivo inicial del proyecto.

Tras la simulación, los resultados que obtenemos para los parámetros son los siguientes:

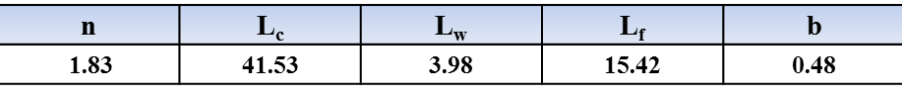

**Tabla 5.2: Valores de los parámetros empíricos ya calibrados.**

Como se puede apreciar, estos valores encajan perfectamente dentro de los resultados aceptables, siendo valores similares a los propuestos. Aunque las pérdidas asociadas a las paredes y el cableado son algo mayores que los teóricos, se aprecia que el valor de la pendiente del logaritmo en las pérdidas de espacio libre, es menor que el propuesto, así como las pérdidas asociadas a atravesar los suelos de una planta.

Aunque los resultados de la optimización de los parámetros parezcan lógicos, no es suficiente para asegurar que estos estén bien ajustados. Para este propósito desarrollamos una función encargada de comparar resultados utilizando los parámetros optimizados, con los datos medidos y proporcionar la media de error y la desviación estándar. Así mismo, esta función conocida como show\_results.m y que puede encontrarse en el anexo B[.VII,](#page-55-0) proporciona gráficas comparativas con el resultado de ambas situaciones, real y calculado.

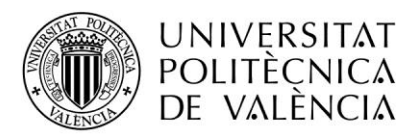

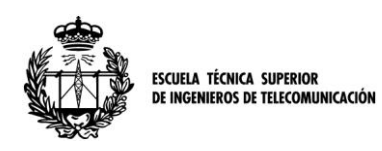

Utilizando show\_results.m para los puntos de entrenamiento, obtenemos que la media de error es de 0 dB y la desviación estándar es de 5.43 dB. Se explican estos datos fácilmente, pues la media del error es cero porque hemos optimizado para dicho parámetro y la desviación estándar se eleva hasta más de 5 dB debido a que hay puntos con errores determinados muy significativos y que estudiaremos más adelante.

A continuación, con el objetivo de ampliar los resultados y analizar su ajuste, introducimos a la función show\_results el conjunto total de puntos de ambas plantas. De esta manera, comparamos todos los resultados reales con los resultados que nuestro modelo obtendría en todos los puntos medidos del edificio.

En este caso la media del error se sitúa en 0.85 dB mientras que la desviación estándar se queda en 4.63 dB. Como vemos, las cifras de error se mantienen en valores moderados y muestran una buena adaptación al conjunto del edificio. Para este caso con el total de los puntos, nos parece interesante incluir la gráfica que representa los resultados de nuestro modelo en comparación con las mediciones. Como se puede ver, se ha tenido la precaución de añadir marcadores que permitan identificar las diferentes estancias.

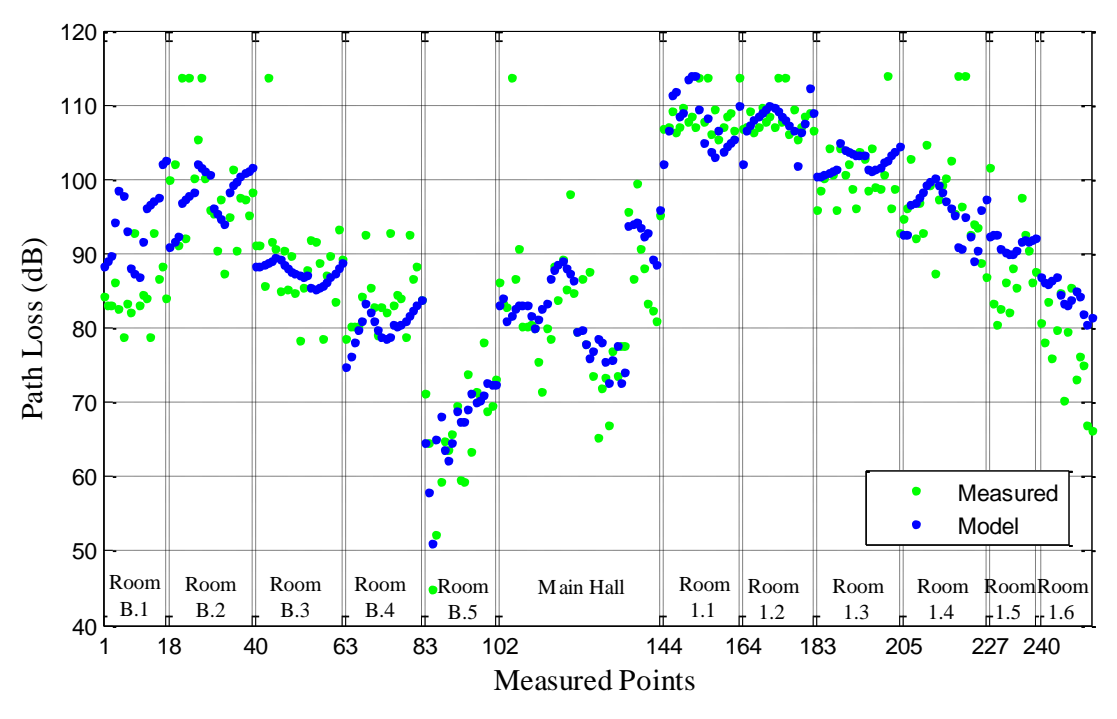

 **Figura 5.4: Comparación entre pérdidas de señal medidas y calculadas para cada habitación.**

Esta gráfica nos muestra las diferencias entre los resultados obtenidos con nuestro modelo y las mediciones realizadas en cada uno de los puntos de medición, siendo posible además distinguir por estancias los resultados obtenidos. Se aprecia que el modelo ajusta con una precisión bastante aceptable, manteniéndose en valores cercanos a los reales.

Sin embargo, hay una serie de errores que también son claramente discernibles y que en dicha figura se pueden encontrar. Vamos a distinguir dos tipos de errores principalmente, errores puntuales que afectan a una muestra y no a sus vecinas, y los errores que se extienden uniformemente por un conjunto de puntos vecinos o cercanos.

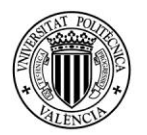

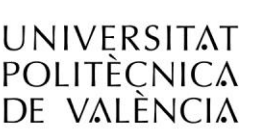

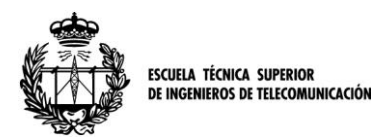

Para explicar estos errores, primero vamos a tener en cuenta una serie de puntos de interés y de áreas especiales, y que vamos a señalar en la siguiente figura que no es otra cosa que nuevamente los planos de las plantas.

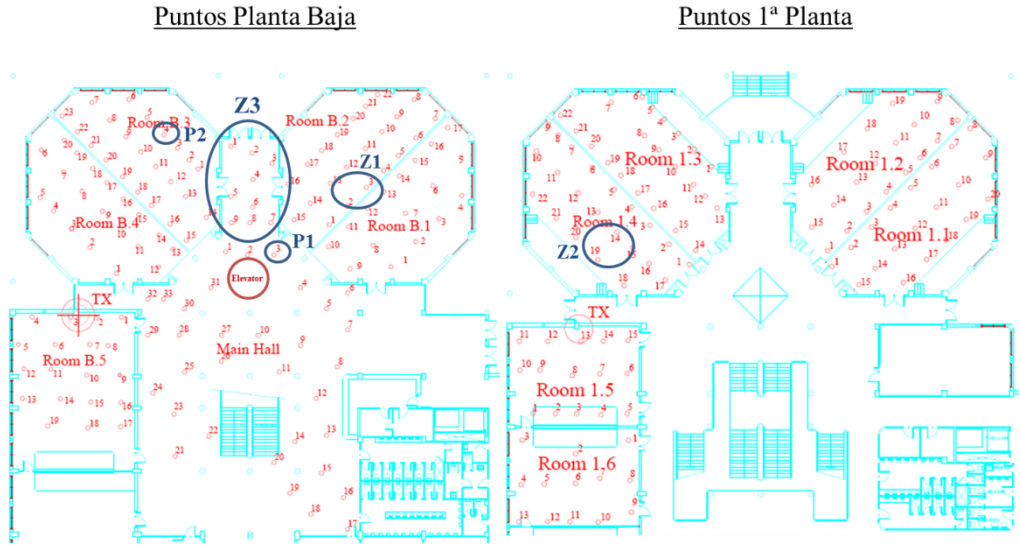

**Figura 5.5: Zonas y puntos de interés marcados en los planos del edificio para el estudio del error.**

El primer tipo de errores, aquellos que hemos calificado como puntuales, están relacionados con picos abruptos que se alejan del resultado esperado. Esto suele ser debido a elementos aislados que introducen distorsión u oclusión de la señal en lugares específicos y que el modelo no es capaz de predecir. En nuestro esquema, hemos señalado algunos ejemplos de dicho efecto y los comentaremos a continuación.

Por ejemplo, se puede comprobar que en el punto de medición P1 (muestra 105) las pérdidas reales son mucho mayores de lo esperado. Es debido a que dicho punto se corresponde con la tercera medición del hall, donde la pared metálica que envuelve al ascensor queda situada en el medio de la trayectoria que el rayo ha de hacer para llegar a dicho lugar. A pesar de que se había considerado esa estructura como un conjunto de paredes, la estimación es claramente insuficiente ya que las pérdidas reales del rayo al atravesar un elemento metálico son mucho mayores que las ocasionadas teóricamente por dos paredes. Este mismo efecto ocasionado por las paredes del ascensor se puede encontrar en tres de las muestras del aula B.2, correspondientes a la zona Z1 de nuestro plano. En cuanto al punto P2 correspondiente al punto 4 del aula B.3, encontramos un efecto similar al ocurrido anteriormente. En este caso, las pérdidas mayores de las esperadas se justifican con un pilar situado en la trayectoria directa, situación no prevista en la simulación.

Y finalmente, la zona Z2, correspondiente a la zona situada al otro lado de las escaleras principales del hall. Igual que con P2, el rayo atraviesa un obstáculo más contundente de lo que el software puede simular, compuesto de mármol forjado metálico y hormigón, arrojando pérdidas menores que las que se dan realmente. Además aunque no señalado en el plano, encontramos algunos puntos del hall donde, al contrario que hasta ahora, las pérdidas de transmisión son menores de lo previsto. En este caso la justificación viene dada porque tampoco se tiene en cuenta en el modelo la interferencia de puertas de madera, con pérdidas menores de las ocasionadas por las paredes de ladrillo.

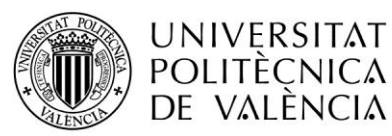

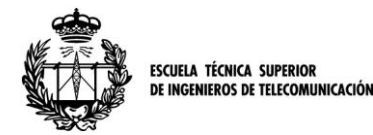

Para una mejor comprensión de dichos fenómenos, se añade la gráfica de resultados con las zonas señaladas.

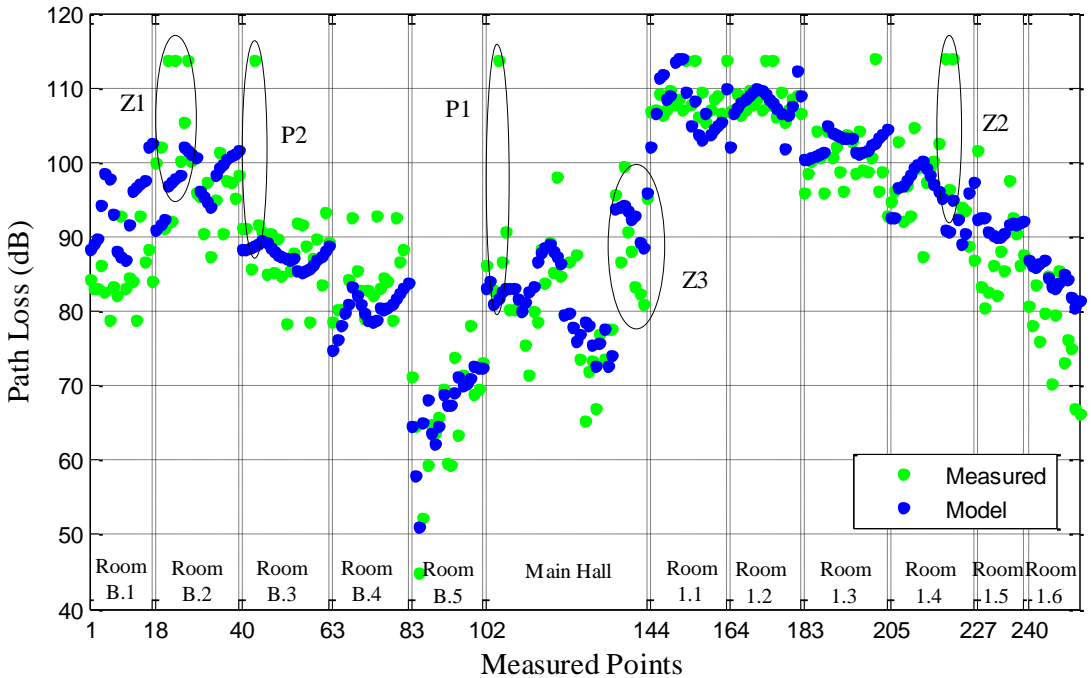

**Figura 5.6: Gráfica de comparación entre pérdidas reales y pérdidas previstas por el modelo, situando las zonas y puntos de interés.** 

Por otro lado, existen también ciertas zonas en los cuales los errores son generalizados y no se pueden achacar a *scatters* que interfieran puntualmente en los resultados obtenidos. Para estudiar este otro tipo de imprecisiones, primero estudiamos las características del error para cada una de las estancias, datos que se muestran en la siguiente tabla.

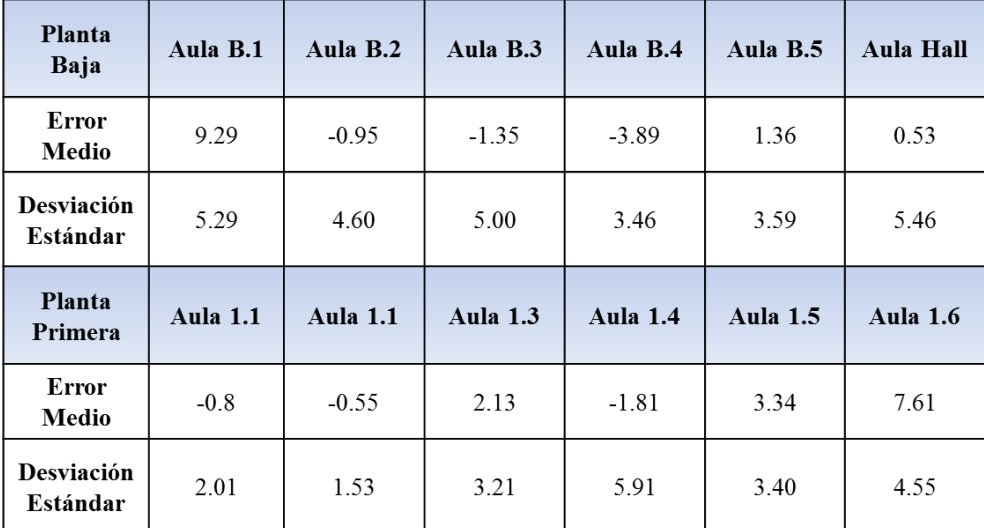

**Tabla 5.3: Propiedades del error (media y desviación estándar) de cada una de las estancias.**

Las propiedades asociadas al error nos proporcionan información que nos permite caracterizar qué ocurre en cada estancia. De esta manera, podemos identificar diferentes sucesos relevantes a partir de la media de error y la desviación estándar, como vamos a ver a continuación.

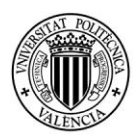

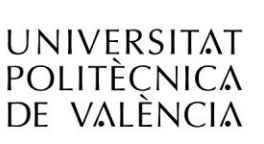

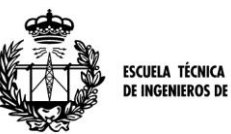

De esta manera, destaca que de todas, el aula con mayor media de error es el aula B.1. Dicha estancia tiene un resultado particularmente curioso. Si bien se encuentra situada en la trayectoria del rayo tras el ascensor de paredes metálicas, al revés que en casos anteriores, las pérdidas de transmisión observadas son menores de lo esperado. Sin duda dichas paredes metálicas están influyendo en los resultados obtenidos, aunque en esta ocasión parece obvio pensar que la interferencia que generan pueda ser constructiva, afectando al conjunto de los puntos del aula.

Otra zona significativa que queremos destacar es aquella que hemos marcado como Z3 y que se corresponde con los nueve puntos que dan forma a un pasillo de salida del edificio. En dicha zona nuevamente obtenemos mejores resultados reales que los previstos por el modelo. Como se ha descrito, nuestro modelo considera las atenuaciones de paredes y suelos, pero no es capaz de predecir ni simular posibles reflexiones o interferencias. Viendo la geometría de la zona, parece lógico pensar que es un caso de reflexión, donde el rayo directo se suma con el rayo reflejado en el metal del elevador. Sin embargo en este caso, los datos del error quedan englobados dentro de los resultados del hall que, debido a la gran amplitud del recinto y gran variedad de *scatters* que allí se hallan, arroja una desviación estándar elevada en comparación al resto de salas. Continuando con la desviación estándar, la del aula 1.4 es sin embargo la más elevada, pero en dicha sala se encuentran varios picos de error que ya han sido comentados y que son los causantes de dicha variación, efecto que se da en varias de las demás estancias.

Finalmente, las aulas 1.5 y 1.6 ofrecen errores significativos. En dicho caso, ya que solo se interponía el entresuelo de una planta, hemos de suponer que las características concretas de esa zona, como tuberías o cableado pudo haber afectado al ajuste del modelo.

Una vez analizados los resultados del modelo empleado, el siguiente paso a realizar es efectuar una prueba con los valores obtenidos para comprobar el buen funcionamiento del mismo.

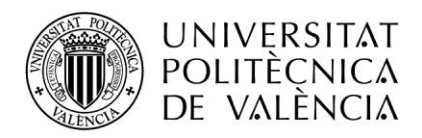

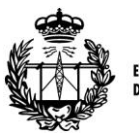

ESCUELA TÉCNICA SUPERIOR<br>DE INGENIEROS DE TELECOMUNICACIÓN

## **Sección 6ª**

# **Validación del modelo**

La definición de validación de un modelo no es otra cosa que "el proceso de comparar la salida del modelo con el comportamiento del fenómeno simulado", es decir, la comparación de los resultados de un modelo con los datos reales. Por tanto, en esta sección nuestro objetivo es tratar de mostrar al lector la correcta adecuación de nuestro modelo y aumentar la credibilidad que ofrece el mismo. Para cumplir este objetivo, presentaremos un caso práctico mediante el cual podremos hacer la validación de nuestra propuesta.

## **6. A EVALUACIÓN DEL MODELO**

En la sección anterior detallamos el proceso seguido para llevar a cabo nuestro modelo de propagación. Como se dijo, de la cantidad total de puntos disponibles se utilizaron la mitad para el desarrollo o "entrenamiento" de modelo, mientras que la otra mitad se reservó para poder utilizarla en la validación. De esta manera de los 254, 127 puntos de medición quedaron fuera de la optimización y, ya que nuestro modelo es capaz de simular en todos los puntos del espacio en un tiempo casi despreciable, utilizamos las medidas reales para comparar los resultados.

En consecuencia, esta evaluación puede emplearse como un posible ejemplo de uso, ya que de alguna manera, estamos simulando el conjunto del edificio apoyándonos en una campaña de medidas y comparándolo con una serie de puntos independientes de los anteriores. Esta estimación se puede interpretar como un ejemplo de uso de una predicción rápida de las pérdidas de transmisión de una femto-celda en el interior de un edificio, habiendo diferentes receptores en diferentes aulas y puntos de interés.

Por consiguiente, usando los parámetros de la tabla 4.3 en la fórmula Multi-Wall, procedemos a ejecutar nuestro programa de simulación del modelo para los puntos anteriormente excluidos de la optimización, arrojando la siguiente gráfica.

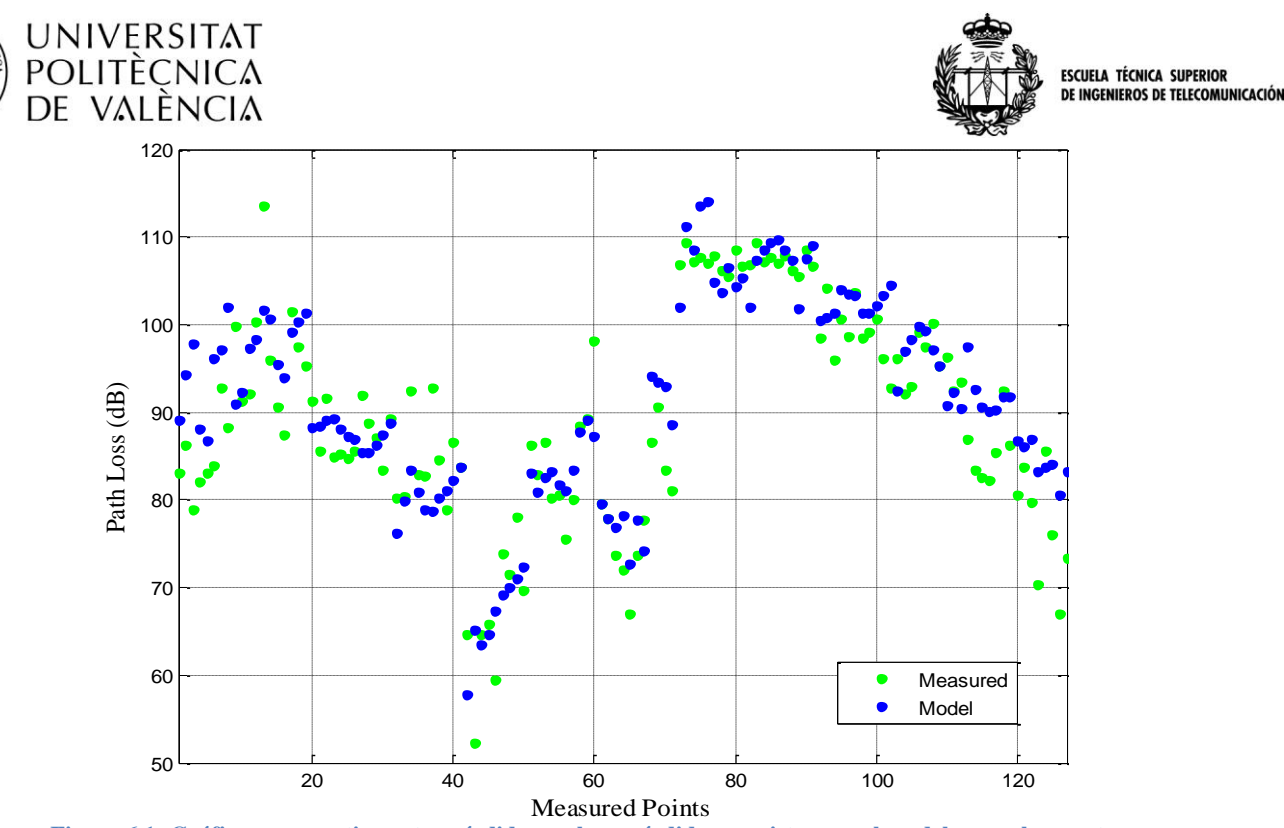

**Figura 6.1: Gráfica comparativa entre pérdidas reales y pérdidas previstas por el modelo para los puntos excluidos de la calibración.**

Como ocurría en los resultados del conjunto de todos los puntos estudiado en la sección anterior, observamos algunos errores puntuales y algunos zonales. Puesto que son los mismos que los aparecidos anteriormente, se insta al lector a acudir a la sección 4.e de estudio de los resultados para más información.

Sin embargo, a pesar de la aparición de los errores comentados, se ha de resaltar la buena precisión del modelo, como se puede ver en los resultados de error. Tras aplicar la validación en 127 punto independientes y compararlos con las mediciones, la media de error de las muestras es de 1.69 dB y la desviación estándar de las mismas asciende a 3.58 dB, valores que nos muestran que la exactitud obtenida es cuanto menos aceptable en comparación con el tiempo requerido para la obtención de los resultados de la simulación.

### **6. B MODELO ALTERNATIVO**

En todo grupo de trabajo, una gran cantidad de ideas y de opiniones son estudiadas y utilizadas en bien de los resultados. En nuestra investigación se planteó la duda, una vez elegido el tipo de modelo a desarrollar, de qué cantidad de puntos eran necesarios para poder establecer un buen ajuste y qué puntos se podían dejar fuera de la simulación.

En este punto se plantearon dos posibilidades distintas, la primera consistente en tomar la mitad de los puntos medidos, eligiendo los puntos impares de cada sala. Con este método, se conseguía tener un muestreo equitativo de cada sala y, a la vez, una gran cantidad de puntos disponibles para la validación. Contrariamente, la otra idea de modelo consistía en excluir de la optimización únicamente una de las salas, concretamente la 1.3, elegida por ser aceptablemente representativa del conjunto del

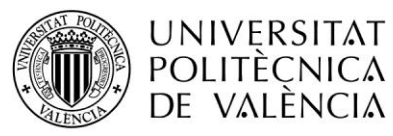

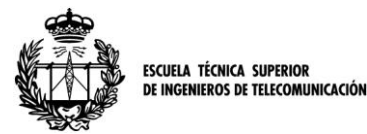

edificio. De esta manera, se disponía de una cantidad de puntos mucho mayor para ajustar el modelo y se dejaba una sala libre para poder utilizarla como elemento de comprobación y ejemplo de uso del modelo alternativo.

Tomando esta última opción, disponíamos de 231 muestras para la calibración del modelo y 23 muestras para la validación. Utilizando dichos puntos, los resultados obtenidos para los parámetros de la fórmula Multi-Wall se presentan en la siguiente tabla, comparándolos con los obtenidos con el modelo anterior.

|                                     | $\mathbf n$ | $\mathbf{u}_{\mathbf{c}}$ | $\mathbf{u}_\mathbf{w}$ | $L_{\rm f}$ | Ю    |
|-------------------------------------|-------------|---------------------------|-------------------------|-------------|------|
| Modelo<br>inicial                   | 1.83        | 41.53                     | 3.98                    | 15.42       | 0.48 |
| <b>Modelo</b><br><b>Alternativo</b> | 1.76        | 42.56                     | 3.86                    | 15.51       | 0.50 |

**Tabla 6.1: Comparativa de valores de los parámetros Multi-Wall para el modelo con la mitad de las muestras usadas para validación y el modelo con sólo un aula destinada para validación.**

Con estos valores de los parámetros, el modelo comparado con el conjunto de los datos medidos tiene una media de error aproximada de 0.53dB, con una desviación estándar de 5.21dB, mientras que en el modelo anterior este estudio arrojaba valores de 0.85dB y de 4.63dB respectivamente. Por tanto, con más datos utilizados para ajustar el modelo, la media de error es algo más baja pero por el contrario, la desviación estándar empeora un poco porque engloba los lugares ya explicados con problemas de ocultación, reflexiones y demás errores.

En cuanto a la validación de este modelo, aplicando los nuevos valores a la fórmula y situándolos en el aula 1.3 elegida, obtenemos los resultados que la siguiente figura muestra. En este aula, la media de error se sitúa en 1.62 dB mientras que la desviación estándar es de 3.25dB.

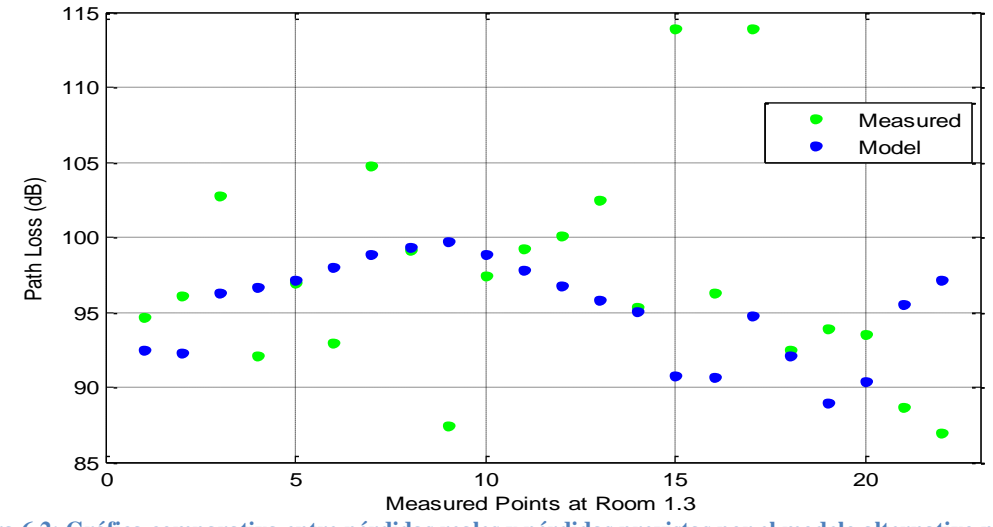

**Figura 6.2: Gráfica comparativa entre pérdidas reales y pérdidas previstas por el modelo alternativo para los puntos del aula 1.3.**

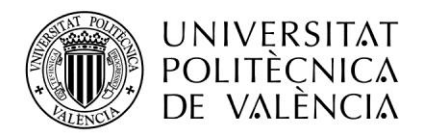

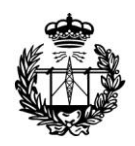

ESCUELA TÉCNICA SUPERIOR<br>DE INGENIEROS DE TELECOMUNICACIÓN

## **Sección 7ª**

## **Conclusiones y trabajo futuro**

## **6. A CONCLUSIONES**

En esta memoria se trata de recoger todo lo acontecido durante la realización del proyecto final de carrera realizado a lo largo de los últimos meses de 2012 y primeros de 2013 por el autor. Además, este estudio tuvo la suerte de estar incluido en el marco de una investigación científica realizada por dos prestigiosas instituciones de la Unión Europea, el Instituto de Telecomunicaciones y Aplicaciones Multimedia de la UPV y el Institute for Communications Technology de la Technische Universität of Braunschweig de Alemania.

El objetivo marcado no era otro que estudiar en profundidad las pérdidas de transmisión acaecidas en entornos urbanos, concretamente en escenarios *Indoor-to-Indoor* e *Indoorto-Outdoor*, para un rango de frecuencias de posible interés para tecnologías de 4ª generación móvil, como LTE y así establecer una base de datos fidedigna. De esta manera, se pretendía además ser capaces de establecer un mecanismo de predicción de pérdidas de transmisión, que fuera capaz de obtener resultados fiables pero que no requiriese un estudio demasiado exhaustivo del entorno que rodeaba al caso en cuestión. Es decir, una herramienta que pudiese simular las pérdidas establecidas para un edificio cualquiera y que fuera lo suficientemente sencilla y rápida para poder ser utilizada instantáneamente, sin dejar de lado la precisión.

Repasando la lista de tareas que nos proponíamos en la sección 1.B donde se expresan los objetivos, apreciamos que hemos cumplido con todos y cada uno de ellos. Inicialmente, la idea surgida acerca de la herramienta de predicción, nos llevó a profundizar en el estudio de la propagación y el modelado adecuado para entornos con muchas variables como es el *Indoor.* Tras considerar diferentes posibilidades, llegamos a la conclusión de que el modelo empírico del COST 231 Multi-Wall era el más adecuado por su combinación de sencillez y precisión. A continuación, realizamos una campaña de medidas, en colaboración con otra institución, que nos permitió establecer una base de datos con medidas de pérdidas de transmisión. Dicha campaña, realizada en el edificio de la ETSIT, se produjo con un alto índice de rigor científico y proporcionó datos muy valiosos para este y para posteriores estudios. La calibración del modelo se consiguió tras un largo proceso de adecuación de datos, mediante el cual se consiguió establecer la correspondencia unívoca entre medidas, instantes temporales y localización espacial de las muestras.

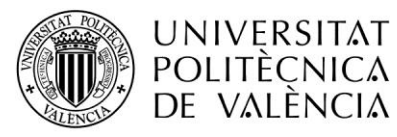

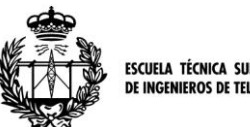

**ESCUELA TÉCNICA SUPERIOR** IEROS DE TELECOMUNICACIÓN

De este modo, tras un proceso de calibración realizado por una herramienta software de cálculo numérico, se lograron establecer unos valores óptimos para los parámetros empíricos de la fórmula comentada. Tras realizar una validación del modelo calibrado con una serie de muestras reservadas para este uso, podemos afirmar que los objetivos se han cumplido perfectamente.

Por consiguiente, hemos de afirmar que el modelo Multi-Wall del COST 231 obtiene resultados de pérdidas precisos si sus parámetros empíricos están debidamente ajustados. Y por tanto concluimos que, a la vista de los resultados de error arrojados en la sección 5.D y 6.A de estudio de los resultados y validación, el modelo Multi-Wall óptimo que proponemos para simular las pérdidas de transmisión en un entorno indoorto-indoor, es el siguiente:

$$
L = L_{fs}(1.83, d) + 41.53 + 3.98 * \sum_{i=1}^{N} K_{wi} + K_f * 15.42^{\left(\frac{K_f + 2}{K_f + 1} - 0.48\right)}
$$

Siendo:

$$
L_{fs} = 10 * 1.83 * \log_{10} \left(\frac{4\pi}{\lambda}d\right)
$$

Donde hemos remarcado los parámetros empíricos ajustados con otro color, *Kw* y *Kf* corresponden al número de paredes y suelos atravesados por el rayo directo y *d* a la distancia entre emisor y transmisor.

Los resultados de la simulación son óptimos en un margen de frecuencias aprovechable para una posible aplicación de femto-celdas de LTE (en la actual banda UHF a 837 MHz) ideal para el entorno indoor-to-indoor. Además, siguiendo el objetivo de la investigación, los resultados de cada simulación se obtienen tras un tiempo despreciable, lo cual dota a nuestra solución de una gran agilidad. En un caso práctico, como se muestra en la sección de validación, los resultados que se obtienen son bastante buenos, siendo únicamente necesaria información física de los puntos a simular, tales como el número de paredes que son atravesadas, el número de plantas y la distancia a la que el receptor se encuentra del transmisor.

Por tanto, concluimos asegurando que el modelo puede servir como una solución de bajo coste computacional para la estimación de la cobertura en escenarios de despliegue de redes LTE en interiores.

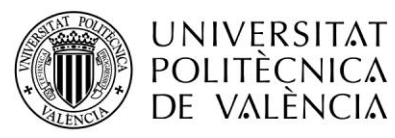

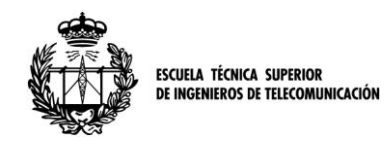

## **7. B FUTURAS LÍNEAS DE INVESTIGACIÓN**

Una vez finalizado nuestro trabajo acerca del estudio del modelo Multi-Wall para la estimación de cobertura de LTE en interiores, observamos que propagación en el análisis de la propagación en entornos cerrados es muy compleja.

En nuestro proyecto, hemos considerado las pérdidas de penetración en suelos, techos y paredes como los elementos principales de atenuación. Además de las pérdidas en espacio libre y las de transmisión en el cableado y en los conectores. Sin embargo, hay diversos efectos que no han sido aquí considerados y que se pueden añadir a nuestro trabajo, acabando de perfeccionar la herramienta resultante. Proponemos dos líneas de investigación a seguir:

- Ampliación del estudio de las propiedades de propagación del canal Indoor, ajustando el modelo para que considere también aspectos como:
	- El efecto Multi-path.
	- La Reflexión en paredes y suelos.
	- La Difracción.
- Ampliación de las bases de datos de medidas utilizando diferentes edificios, que permitan un mejor ajuste del modelo para estudios con una diversidad de tipos de edificios.
	- Nuevas campañas de medidas en diferentes edificios.
	- Nueva calibración del modelo

En la 1ª categoría estarían incluidos efectos como la dispersión, el efecto multi-path generado por diferentes reflexiones o la ocultación producida por scatters puntuales. Estos efectos no han sido considerados en toda su amplitud por nuestro modelo, luego podría ser una posible ampliación del mismo de cara a una mejor adecuación a la realidad. Para dicho propósito, los datos obtenidos de la campaña de medidas están disponibles para futuras investigaciones y sólo hay que contactar con el autor para obtenerlos.

La otra sugerencia es la ampliación de las bases de datos y de los campos de pruebas. Aunque para una caracterización exacta sería casi irremediable estudiar para cada caso las características del edificio en cuestión, nosotros hemos realizado la campaña en un edificio bastante estandarizado, sin propiedades muy específicas que hagan que los resultados no puedan considerarse como un caso generalizado. Sin embargo, tanto las medidas como la validación se hicieron en lugares con similares características y ello puede llevar a pensar que no se trata de un modelo genérico. Consideramos que las características del edificio utilizado son las propias de la mayoría de edificios de enseñanza públicos y que por tanto, el modelo ajustará bien en entornos similares, es decir, con estancias amplias de paredes uniformes y con poco mobiliario. Por tanto, se sugiere ampliar el ámbito de estudio a otros edificios para observar la adecuación de nuestro modelo en diferentes disposiciones. De esta manera, intentar generalizar más los resultados obtenidos, de manera que puedan considerarse válidos en diferentes entornos, o bien, considerar diferentes ajustes del modelo para diferentes tipos de utilización.

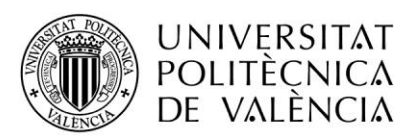

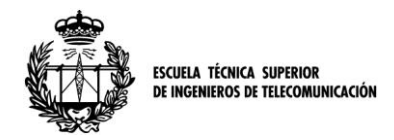

## **Referencias**

- <span id="page-49-0"></span>[1] [http://www.cisco.com/en/US/solutions/collateral/ns341/ns525/ns537/ns705/ns8](http://www.cisco.com/en/US/solutions/collateral/ns341/ns525/ns537/ns705/ns827/white_paper_c11-520862.html) [27/white\\_paper\\_c11-520862.html](http://www.cisco.com/en/US/solutions/collateral/ns341/ns525/ns537/ns705/ns827/white_paper_c11-520862.html)
- <span id="page-49-1"></span>[2] <http://www.cmt.es/informes-anuales>
- <span id="page-49-2"></span>[3] [http://www.etsi.org/technologies-clusters/technologies/mobile/long-term](http://www.etsi.org/technologies-clusters/technologies/mobile/long-term-evolution)[evolution](http://www.etsi.org/technologies-clusters/technologies/mobile/long-term-evolution)
- <span id="page-49-3"></span>[4] [http://www.motorolasolutions.com/web/Business/Solutions/Industry%20Soluti](http://www.motorolasolutions.com/web/Business/Solutions/Industry%20Solutions/Service%20Providers/Wireless%20Operators/LTE/_Document/Static%20Files/6834_MotDoc_New.pdf) [ons/Service%20Providers/Wireless%20Operators/LTE/\\_Document/Static%20F](http://www.motorolasolutions.com/web/Business/Solutions/Industry%20Solutions/Service%20Providers/Wireless%20Operators/LTE/_Document/Static%20Files/6834_MotDoc_New.pdf) [iles/6834\\_MotDoc\\_New.pdf](http://www.motorolasolutions.com/web/Business/Solutions/Industry%20Solutions/Service%20Providers/Wireless%20Operators/LTE/_Document/Static%20Files/6834_MotDoc_New.pdf)
- <span id="page-49-4"></span>[5] <http://www.ic1004.org/>
- <span id="page-49-5"></span>[6] J.D. Parsons, "The Mobile Radio Propagation Channel", 2nd Edition, John Wiley & Sons Ltd, 2000.
- <span id="page-49-6"></span>[7] T.S. Rappaport, "Wireless communications Principles and practice", 2nd Edition, Prentice Hall, 2001.
- <span id="page-49-7"></span>[8] E. Damosso, "Digital Mobile Radio: Towards Future Generation Systems," European Commission, Final Report of the COST 231 Project. 1998.
- <span id="page-49-8"></span>[9] Motley, A.J., and Keenan, J.M.P., "Personal Radio Communication Coverage in Buildings at 900 MHz and 1700 MHz", Electronics Letters, Vol. 24, No. 12, pp. 763-764, Sept. 6, 1988
- <span id="page-49-9"></span>[10] J.J. Giménez, N. Cardona, T. Jansen y Dennis M. Rose, "Indoor-to-Outdoor Measurement Campaign for the Development of a Propagation Model for Femtocell Environments", Proceedings of the 5th COST IC 1004 Meeting, Lyon, Septiembre 2012.
- <span id="page-49-10"></span>[11] D.M. Rose, T. Jansen y T. Kurner, "Indoor to outdoor propagation - Measuring and modeling of femto cells in LTE networks at 800 and 2600 MHz", GLOBECOM Workshops (GC Wkshps), 2011 IEEE , 5-9 Dic. 2011
- <span id="page-49-11"></span>[12] Catálogo web: [http://www.rohde-schwarz.com/en/product/smu200a](http://www.rohde-schwarz.com/en/product/smu200a-productstartpage_63493-7555.html)[productstartpage\\_63493-7555.html](http://www.rohde-schwarz.com/en/product/smu200a-productstartpage_63493-7555.html)
- <span id="page-49-12"></span>[13] W. C. Y. Lee, "Estimate of local average power of a mobile radio signal", IEEE Transactions on Vehicular Technology. Feb 1985, Vol. 34, No. 1,pp. 22- 27.
- <span id="page-49-13"></span>[14] M. Ballester, J.J. Giménez, N. Cardona, T. Jansen y Dennis M. Rose,"A Multi-Wall approach for the indoor propagation in LTE femto-cell scenarios", Proceedings of the 6th COST IC 1004 Meeting, Málaga, 6-8 Feb. 2013.
- <span id="page-49-14"></span>[15] "Extensible Markup Language (XML) 1.0", W3C Recommendation, 10 Feb. 1998.
- <span id="page-49-15"></span>[16] S.J. Flores asenjo y N. Cardona, "Caracterización del canal radio móvil en el interior de edificios con múltiples plantas mediante técnicas de lanzado de rayos", Tesis doctoral presentada en la UPV, Gandía, Mayo 1998.
- <span id="page-49-16"></span>[17] J. A. Nelder and R. Mead, "A simplex method for function minimization", Computer Journal, vol. 7 (1965), 308-313.

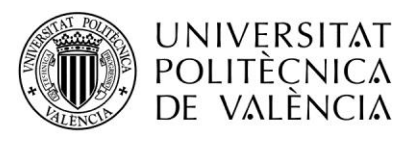

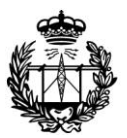

ESCUELA TÉCNICA SUPERIOR<br>DE INGENIEROS DE TELECOMUNICACIÓN

# **Anexo A – Planos**

## **I. Planta baja**

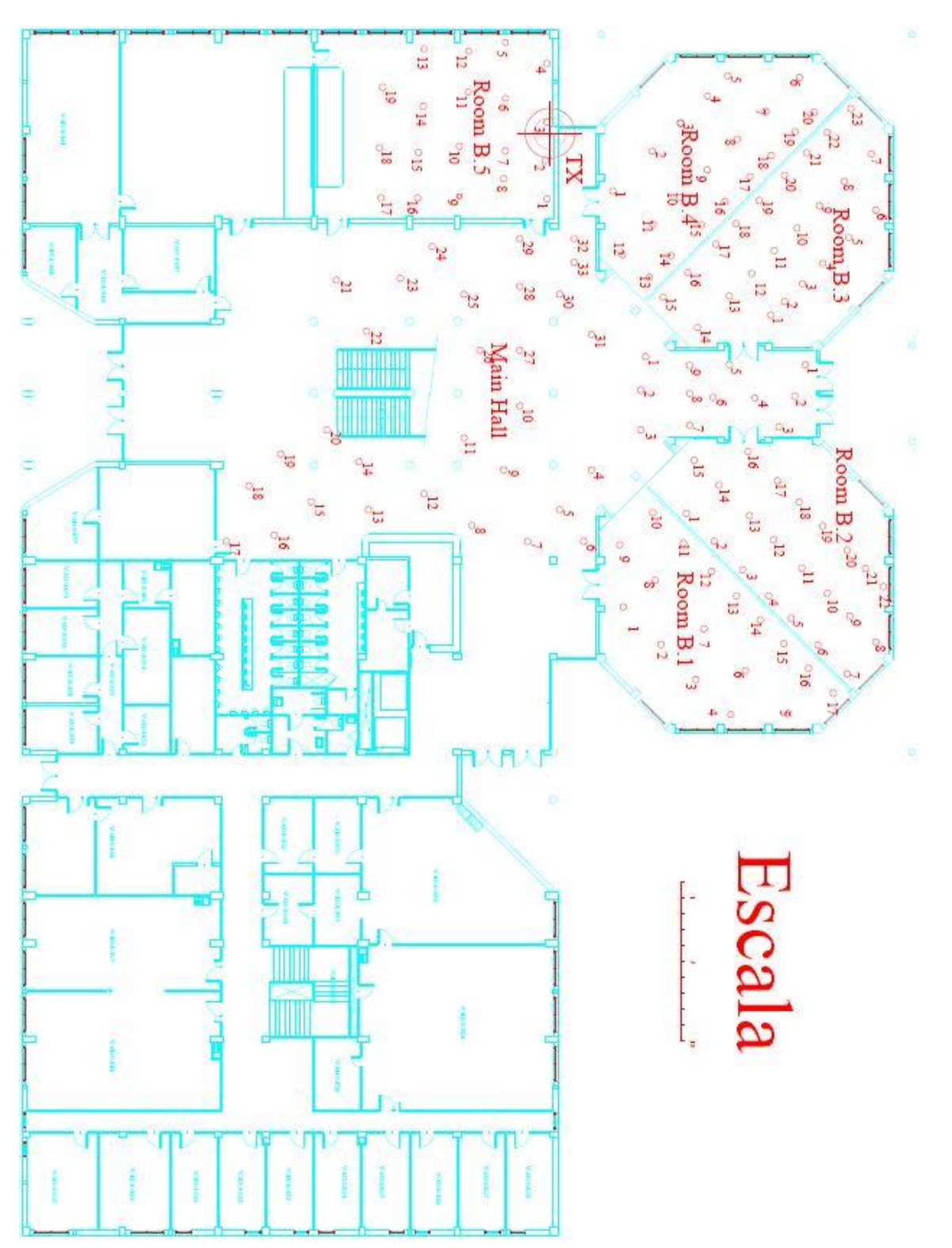

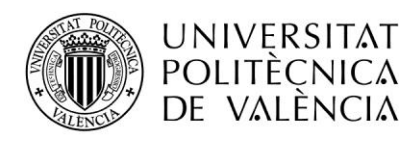

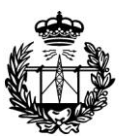

## **II. Planta Primera**

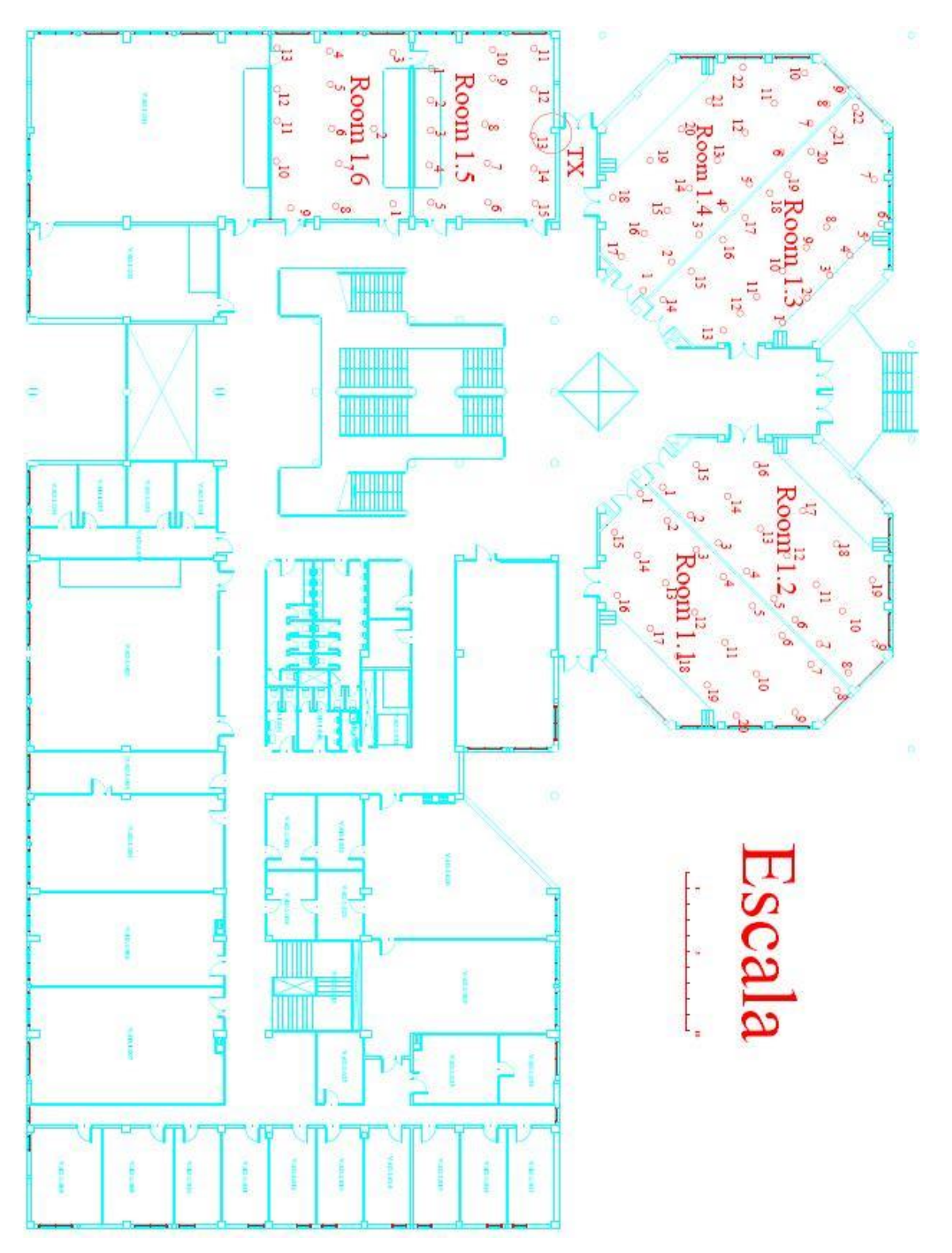

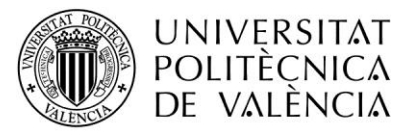

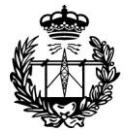

ESCUELA TÉCNICA SUPERIOR<br>DE INGENIEROS DE TELECOMUNICACIÓN

## **Anexo B – Funciones Programadas**

### <span id="page-52-0"></span>**I. time\_meas.m**

function [time array]=time meas(meas file,h1,m1,s1,h2,m2,s2)

```
time in sec1 = h1*3600 + m1*60 + s1; %%initial time
time in sec2 = h2*3600 + m2*60 + s2; % final time
```

```
num samples = size(meas file,1);
time array = linspace(time_in_sec1 ,time_in_sec2 ,num_samples);
time array(:);
```
### <span id="page-52-1"></span>**II. convert.m**

```
function M=convertmatrix2seg(RXmat)
```

```
M(:,1)=RXmat(:,1)*3600+RXmat(:,2)*60+RXmat(:,3);
M(:,2)=RXmat(:,4)*3600+RXmat(:,5)*60+RXmat(:,6);
```
## <span id="page-52-2"></span>**III. final\_result.m**

```
function M=finalresult(resul, time array, RXmat)
RXmat mod=convert(RXmat);
i=1;error=0;
while i<=length(RXmat mod)
    value1=RXmat mod(\overline{i},1); %%1st value(start time)(ya en segundos)
    value2=RXmat mod(i,2); %%2nd value(stop time)
     n=value2-value1; %% numero de segundos totales
     if length(t)<1
         error=1;
     else
         indice1=t(1);
         indice2=t(end);
         longtram=indice2-indice1;
         for j=1:longtram
              M(i,j)=resul((indice1-1)+j,1);
         end
     end
     i=i+1;% siguiente tramo de medición(barrido de 45 segundos)
end
if error==1
     display('Esta medida está en otro intervalo temporal');
    M=0:
End
```
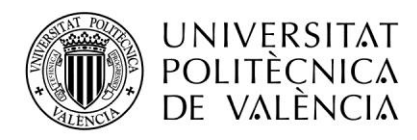

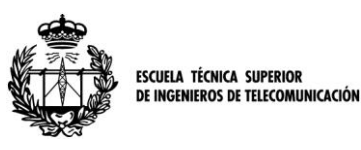

### <span id="page-53-0"></span>**IV. hipotenusa.m**

```
function d=hipotenusa(n_pisos,dist)
```

```
d=sqrt(dist.^2+((n pisos*(3+1.4))+1.24-1.48).^2);
```
## <span id="page-53-1"></span>**V. situacortes.m**

```
function d=situacortes(n_pisos,d)
```

```
for i=1:length(d)
```

```
y(i)=hipotenusa(n_pisos,d(i)) ; 
      altura=n pissos*(3+1.4)+1.24-1.48;tecta=asin(altura/y(i)); %%matriz con angulos en radianes
      Tecta=tecta*180/pi; <br> %% % % % % % % as grados
      x1 = (3-1.48) / (sin(tecta));
      if n_pisos==0
          \overline{d}(i,1)=d(i);d(i, 2)=0;d(i, 3) = 0;d(i, 4) = 0;d(i,5)=0;
      else
          d(i, 1)=sqrt(x1^2-(3-1.48)^2);
          x2=1.4/sin(tecta);d(i, 2) = sqrt(x2^2 - 1.4^2); if n_pisos==1
              x3=1.24/sin(tecta);d(i,3)=sqrt(x3^2-1.24^2);d(i, 4)=0;d(i,5)=0; else 
              x3=3/sin(tecta);d(i, 3) = sqrt(x3^2 - 3^2);x(i, 4) = x2;d(i, 4) = d(i, 2);x5=1.24/sin(tecta);d(i,5)=sqrt(x5^2-1.24^2); end
      end %%del else
end %%del for
```
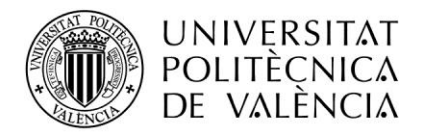

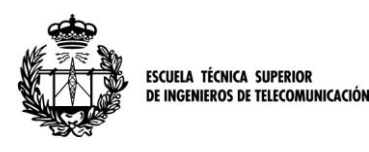

## <span id="page-54-0"></span>**VI. ajuste\_modelo**

```
function errfh=ajuste_modelo(param,d,Kfloor,Kwall,L)
```
%NOTA: función utilizada para optimizar la fórmula Multi-Wall con 5 parámetros variables. Tambien implementado para 3 y 4 parametros. En el caso de 6 parametros, se ha de cambiar la nomenclatura de los parámetros de entrada por: function errfh=ajuste modelo(param,d,Kfloor,KwallFINA,KwallGRUESA,L)

```
%---------------------------------------------------------------------
%----------NO UTILIZADOS----------------------------------------------
%·3PARAMETROS(n,Kwall,Kfloor)-----------------------------------------
%fh = param(1)*10*log10(4*pi*d*3e8/837e6) + param(2)*Kwall +param(3)*Kfloor;
%·4PARAMETROS(n,Kwall,Kfloor,b)---------------------------------------
%fh=param(1)*10*log10(4*pi*d*3e8/837e6) + param(2)*Kwall + 
param(3)*Kfloor.^((Kfloor+2./(Kfloor+1))-param(4));
%·6PARAMETROS(n,Lc,KwallFINA,KwallGRUESA,Kfloor)------------
%fh=param(1)*10*log10(4*pi*d*3e8/837e6) + param(2) + 
param(3)*KwallFINA + param(4)*KwallGRUESA + 
param(5)*Kfloor.^((Kfloor+2./(Kfloor+1))-param(6));
%---------------------------------------------------------------------
%·5PARAMETROS(n,Lc,Kwall,Kfloor,b)------------------------------------
fh = param(1) * 10 * log10(4 * pi * d * 3e8/837e6) + param(2) + param(3) * Kwall +param(4)*Kfloor.^((Kfloor+2./(Kfloor+1))-param(5));
errfh = sum((L-fh).^2);
```
%Llamada en matlab:

```
>>[sol,erry]=fminsearch(@(param)ajuste modelo3(param,d,Kfloor,Kwall,L),
[2,5,18,0.46];
```
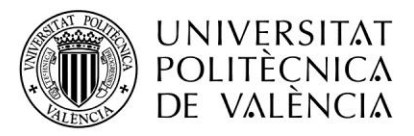

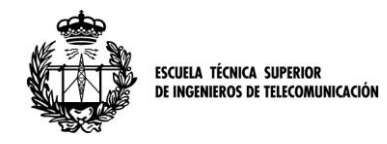

### <span id="page-55-0"></span>**VII. show\_results**

```
function show results(p0,p,distancia, Kwall, Kfloor, L)
% gráfica antes de ajuste --------------------------------------------
Y0=p0(1)*10*log10(4*pi*distancia*3e8/837e6) + p0(2) + p0(3)*Kwall + 
p0(4).*Kfloor.^((Kfloor+2./(Kfloor+1))-p0(5));
ErrorMedioInicial=sum(Y0-L)/length(L) ;
desviacionInicial=std(Y0-L);
figure
plot(L,'g') 
hold on 
%gráfica despues de ajuste--------------------------------------------
Y2=p(1)*10*log10(4*pi*distanceia*3e8/837e6) + p(2) + p(3)*Kwall +p(4) * Kfloor.^( (Kfloor+2./(Kfloor+1)) - p(5)) ;
ErrorMedioFinal=sum(Y2-L)/length(L) 
ErrorFinal=Y2-L;
----------------------------------------------------------------------
desviacionFinal=std(abs(Y2-L))
grid on;
x=linspace(1,252,252);
plot(Y2);
%title(' Final Adjust (Blue) vs Data (Green) ');
ylabel('Path Loss (dB)');
xlabel('Measured Points');
```

```
%Llamada en Matlab:
%show results(p0,p,distancia, Kwall, Kfloor, L)
```